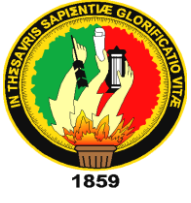

# **UNIVERSIDAD NACIONAL DE LOJA**

# **ÁREA DE LA ENERGÍA, LAS INDUSTRIAS Y LOS RECURSOS NATURALES NO RENOVABLES**

# *TECNOLOGÍA EN ELECTRICIDAD Y CONTROL INDUSTRIAL*

**TEMA:**

# **"IMPLEMENTACIÓN DE UN SISTEMA DE SEGURIDAD MEDIANTE CÁMARAS IP EN EL TALLER MECÁNICO DEL A.E.I.R.N.N.R"**

Informe técnico previa a la Obtención del grado de Tecnólogo en Electricidad y Control Industrial

 **AUTOR:** 

**Richard Augusto Cango Chamba.**

**DIRECTOR:**

**Ing. Diógenes Manuel de Jesús Bústan Jaramillo.**

**LOJA-ECUADOR**

**2012**

# **CERTIFICACIÓN**

Ing. Diógenes Manuel de Jesús Bústan Jaramillo. **DOCENTE DEL ÁREA DE LA ENERGÍA, LAS INDUSTRIAS Y LOS RECURSOS NATURALES NO RENOVABLES.**

#### **CERTIFICO:**

Haber dirigido el proceso de investigación del informe técnico **"IMPLEMENTACIÓN DE UN SISTEMA DE SEGURIDAD MEDIANTE CAMARAS IP EN EL TALLER MECÁNICO DEL AEIRNNR"** de la autoría del egresado Richard Augusto Cango Chamba, previa a la obtención del grado de Tecnólogo en Electricidad y Control Industrial, la misma que cumple con las normas generales de graduación en la **UNIVERSIDAD NACIONAL DE LOJA,** por lo que autorizo la presentación para los fines consiguientes.

Loja, 14 de febrero del 2012.

Ing. Diógenes Manuel de Jesús Bustán Jaramillo

**DIRECTOR DE TESIS**

i

# **AUTORIA**

Las ideas, opiniones y demás criterios vertidos en el presente informe técnico, previo a la obtención del grado de Tecnólogo en Electricidad y Control Industrial, son exclusiva responsabilidad del autor.

**Richard Augusto Cango Chamba.**

# **DEDICATORIA**

Dedico esta tesis a Dios porque ha estado conmigo en cada paso que doy, cuidándome y dándome fortaleza para continuar, a mis padres, quienes a lo largo de mi vida han velado por mi bienestar, educación, siendo mi apoyo en todo momento, también por haber depositado su entera confianza en cada reto que se me presentaba sin dudar ni un solo momento de mi inteligencia y capacidad. A mis hermanos por brindarme su apoyo incondicional en cada momento de tristezas y alegrías que se me presentaron en el transcurso de mi vida.

# **AGRADECIMIENTO**

Quiero dejar constancia el profundo agradecimiento a la Universidad Nacional de Loja, al Área de la Energía, las Industrias y los Recursos Naturales No Renovables, a la Carrera de Tecnología en Electricidad y Control Industrial.

De manera especial al Ing. Diógenes Bústan Jaramillo Director de mi trabajo, y, asesores quienes supieron guiarme y asesorarme en forma desinteresada, lo que me ha permitido culminar con éxito el presente trabajo.

# **RESUMEN**

El desarrollo de este proyecto tiene el fin de brindar seguridad de la maquinaria y herramienta industrial que se encuentran en el Taller Mecánico, con la ayuda de cámaras que se podrán comunicar de manera inalámbrica, ya que tienen tarjeta wifi, las mismas gozan de diversas características entre las más importantes tenemos: visión nocturna, audio y monitoreo vía internet desde el lugar que nos encontremos.

Este es un sistema muy completo con el que se podrá garantizar, monitoreo de las actividades que se realizan en las zonas instaladas las 24 horas del día, estas cámaras tienen un rango de cobertura de azimut de 270° y en vertical un ángulo de 120°, lo que permitirá tener vigilada y controlada dicha zona.

# **SUMMARY**

The development of this project is to provide machinery safety and industrial tool found in the Machine Shop, with the help of cameras that can communicate wirelessly, them enjoy various features of the most important are: night vision, audio and monitoring line the internet from where we are.

This is a very complete system that can guarantee, monitoring activities carried out in the installed zones 24 hours a day, these cameras have a coverage range of 270° horizontally and vertically at an angle of 120°, which will be monitored and controlled.

# **INDICE**

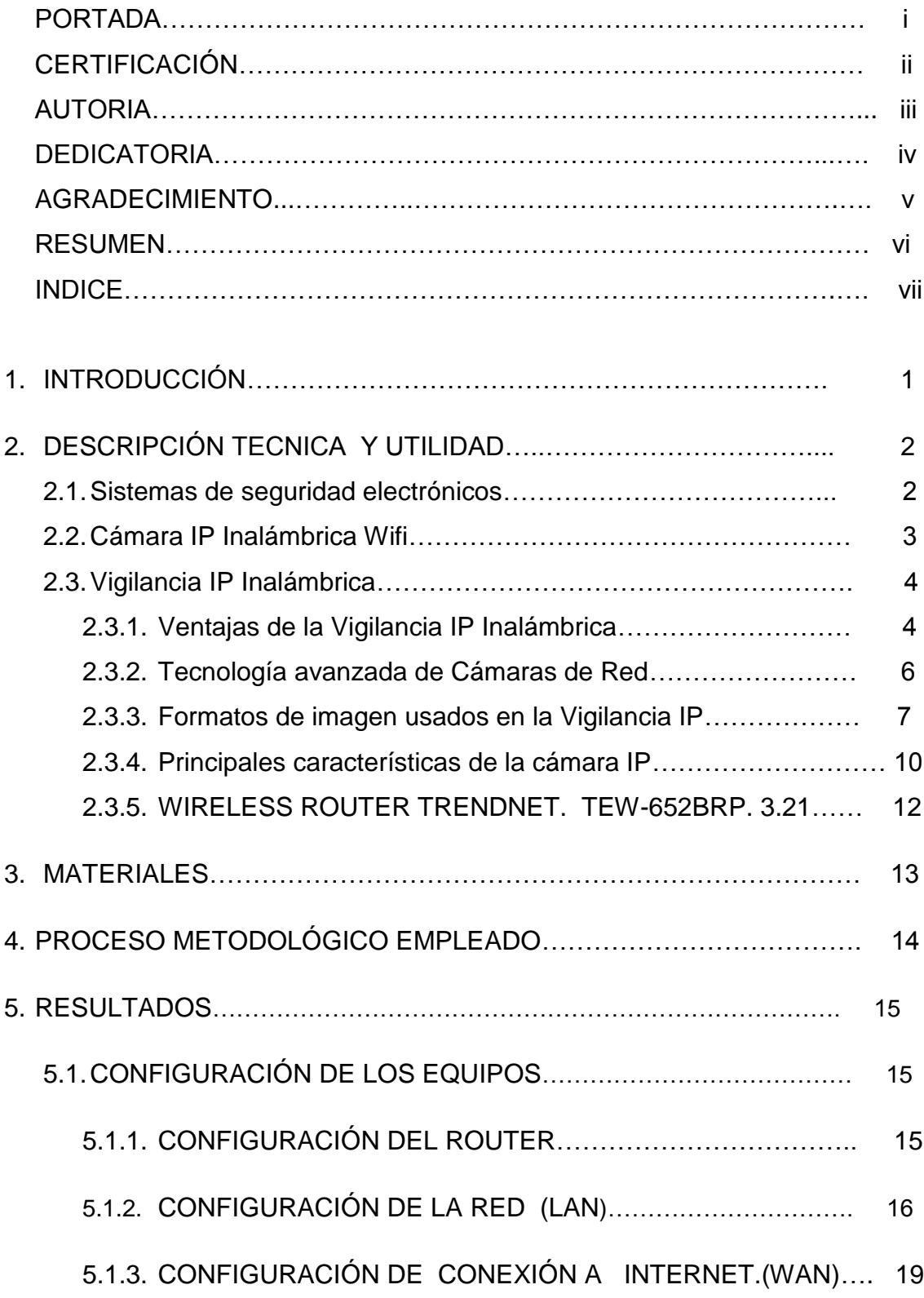

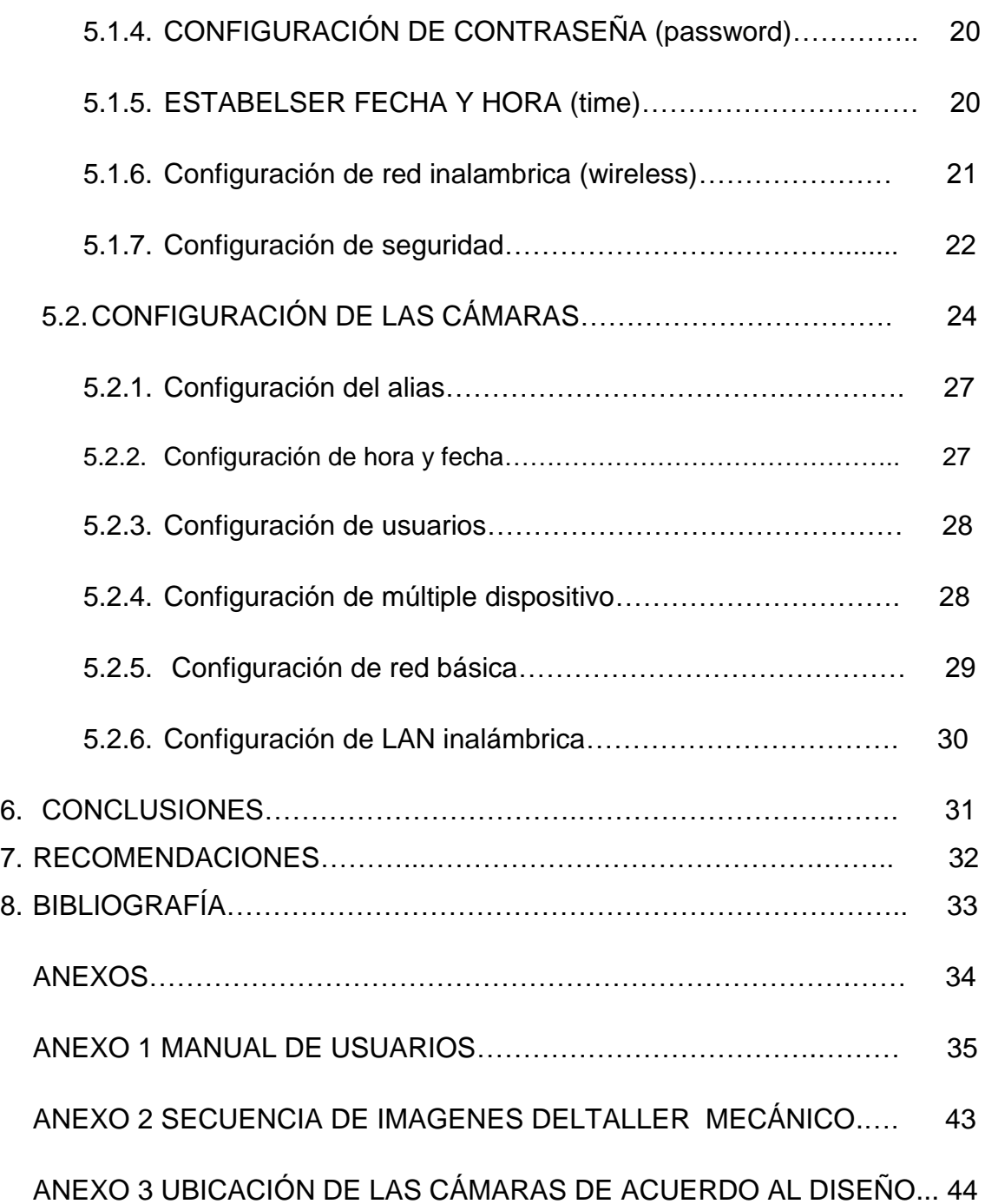

# **"IMPLEMENTACIÓN DE UN SISTEMA DE SEGURIDAD MEDIANTE CÁMARAS IP EN EL TALLER MECÁNICO DEL A.E.I.R.N.N.R."**

# 1. **INTRODUCCIÓN.**

Con el avance de la tecnología se han desarrollado varios tipos de sistemas como podemos nombrar algunos: sistemas de comunicaciones, de seguridad, de navegación, entre otros.

Actualmente con la necesidad de proteger bienes inmuebles y estar alertas contra amenazas que puedan perjudicar de alguna manera a instituciones, hogares, se han creado sistemas de seguridad muy perfeccionados y de distintas maneras de vigilancia.

Estos sistemas de seguridad se conoce que tienen un rango muy amplio en sus funcionalidades, como desde una sola función limitada a la realización de una acción hasta sistemas amplios que controlan toda la seguridad de un local determinado.

Es preciso destacar que todos los componentes que formaran parte del sistema no tienen que estar físicamente unidos, ya que varias de sus funcionalidades pueden estar combinadas de distintas maneras para formar un equipo sofisticado de seguridad. Por ejemplo un equipo de cámaras IP (Wifi) que nos permitirán crear una red para ser controladas desde un sitio de control.

Valiéndome de estas herramientas tecnológicas a disposición he dado cumplimiento mi objetivo **"IMPLEMENTAR UN SISTEMA DE SEGURIDAD MEDIANTE CÁMARAS IP EN EL TALLER MECÁNICO DEL A.E.I.R.N.N.R"**  ayudando así mejorar la seguridad del Taller Mecánico del Área de la Energía las Industrias y los Recursos Naturales No Renovables, ubicando en sitios más estratégicos cámaras de vigilancia IP. Las cuales permitirán mantener una observación de los hechos las 24 horas.

#### **2. DESCRIPCIÓN TÉCNICA Y UTILIDADES.**

#### **2.1 Sistemas de seguridad electrónicos.**

La revolución de la electrónica ha hecho que la tecnología actual sirva de mucha ayuda para perfeccionar a los circuitos digitales y con ellos ampliar su campo de aplicaciones, de ahí el porqué de su importancia que la hace imprescindible en todos los campos electrónicos conocidos.

Con la llegada de los sistemas digitales el avance electrónico, fue muy poderos de tal manera que todo puede ser controlado y vigilado desde un lugar de control y es así que esté presente documento nos dará a conocer sobre la función, utilidad y desempeño de cámaras IP Inalámbrica Wifi que se implementaran para la seguridad del taller mecánico de la Universidad Nacional de Loja.

#### **2.2 Cámara IP Inalámbrica Wifi.**

Una Cámara IP (también conocidas como cámaras Web o de Red) son video cámaras especialmente diseñadas para enviar las señales de video, y audio a través de Internet por medio de una conexión LAN O Inalámbrica, con el uso de un explorador (Internet Explorer, Mozilla Firefox).

Su amplia variedad de aplicaciones como: detección de presencia (envío de mail si detectan presencia), grabación de imágenes o secuencias en equipos informáticos (tanto en una red local o en una red externa WAN), de manera que se pueda comprobar el por qué ha saltado a la detección de presencia y se graben imágenes de lo sucedido son muy fundamentales en el uso cotidiano de seguridad.

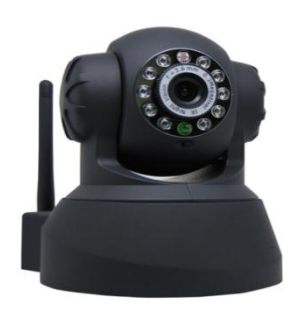

Fig.2.1 Cámara IP o wifi.

# **2.3 Vigilancia IP Inalámbrica.**

La Vigilancia IP Inalámbrica comprende dos tecnologías probadas, la de transmisión inalámbrica en exteriores y la de Vídeo Vigilancia en red que combinadas crean una potente solución que representa una alternativa a la mayoría de los desafíos que actualmente afectan a los usuarios finales a la hora de instalar sistemas de seguridad y vigilancia.

IP es la abreviatura de Internet Protocolo, el protocolo de comunicaciones es el más común entre redes informáticas e Internet. Una aplicación de Vigilancia IP crea secuencias de vídeo digitalizado que se transfieren a través de una red informática permitiendo la monitorización remota allá donde llegue la red así como la visualización de imágenes y la monitorización desde cualquier localización.

La combinación de seguridad con la tecnología Inalámbrica crea una aplicación de seguridad que va más allá que cualquiera de las tecnologías disponibles y proporciona además las siguientes características:

- $\checkmark$  Fácil de desplegar.
- $\checkmark$  Alto grado de funcionalidad.
- $\checkmark$  Proporciona ahorros en instalación y operación.
- $\checkmark$  Totalmente escalable.

#### **2.3.1 Ventajas de la Vigilancia IP Inalámbrica.**

- $\checkmark$  Para aplicaciones en exteriores no es preciso dedicar tiempo en preparar las canalizaciones ni el cableado resulta caro.
- $\checkmark$  Despliegue rápido y sencillo.
- $\checkmark$  Es un sistema totalmente digital, no hay conversiones de digital a analógico ni viceversa.
- $\checkmark$  Las cámaras pueden colocarse prácticamente en cualquier sitio y cambiar de lugar con facilidad cuando sea preciso.
- $\checkmark$  Se incorporan o retiran cámaras con facilidad.

Una amplia variedad de combinaciones de hardware unida a la flexibilidad y la escalabilidad del sistema lo convierten en una solución para cualquier empresa u organización.

**Viabilidad**.- Los costes de la fibra óptica son superiores a los de un sistema inalámbrico. Sólo unos kilómetros de fibra pueden tener costos elevados.

**Flexibilidad**.- Las soluciones inalámbricas proporcionan una flexibilidad adecuada para que la red de seguridad de las cámaras no tenga que encontrarse en un lugar fijo y se puedan ubicar en distintos lugares dependiendo de su alcance para tener una buena transmisión de los datos y así no perder comunicación entre ellas.

**Alta capacidad**.- Las redes inalámbricas están disponibles en un amplio espectro de capacidades de ancho de banda desde 11 a 826 Mbps (Megabytes por segundo). El sistema asegura la transmisión de vídeo de alta resolución en tiempo real que es necesaria para los sistemas de vigilancia.

**Fiabilidad**.- Los sistemas inalámbricos de gama alta aseguran una fiabilidad del 99,999%, permitiendo una mayor seguridad, sin ningún tipo de interrupción.

**Soluciones inalámbricas.-** Una amplia gama de soluciones significa que prácticamente cualquier empresa puede considerar la implementación de una red de seguridad para diferentes aplicaciones. Las soluciones más completas incluyen protección ante cualquier inclemencia climatológica en despliegues a gran escala, mientras que las soluciones más económicas son ideales para unos despliegues menores, más limitados por el presupuesto.

**Diseño para exteriores**. Las redes inalámbricas para exteriores se confunden a menudo con la tecnología inalámbrica no apta para su uso en exteriores. Basadas en un protocolo especial que permite la escalabilidad del sistema y la gestión necesaria para despliegues en exteriores, las redes inalámbricas para exteriores o wireles son potentes y versátiles al usarlas en aplicaciones de vigilancia y seguridad.

#### **2.3.2 Tecnología avanzada de Cámaras de Red.**

La Vigilancia IP, con la tecnología de cámara de red en su núcleo, representa un avance principal sobre los sistemas de Circuito Cerrado de Televisión (CCTV) analógicos. El rápido crecimiento actual observado en el mercado del vídeo en red ha estado promovido por los impresionantes y completos beneficios que ofrece un sistema de Vigilancia IP:

En la mayoría de los edificios suelen tener cableados con infraestructura de par trenzado por lo que no se precisa cableado adicionales, por otra parte es uno de los elementos más caros de las instalaciones de CCTV.

En los casos en donde no existe esta infraestructura la instalación del cableado se suele suponer, sólo una parte del coste del cableado coaxial. Además, pueden usarse las redes inalámbricas allá donde no exista el cableado, en zonas poco practicables o si resulta extremadamente costoso económicamente.

La accesibilidad remota ahorra costes. Cualquier secuencia de vídeo, en directo puede ser visualizada desde cualquier lugar del mundo con conexión a Internet a través de redes inalámbricas o con cables. El acceso mejorado a través de una red de Internet proporciona un acceso más rápido e inmediato a las imágenes, a la vez que reduce sustancialmente los costes en desplazamientos y los tiempos empleados en ir desde o hacia las localizaciones de monitorización. Las imágenes también pueden almacenarse automáticamente en lugares externos para mejorar la seguridad o por conveniencia.

**Escalabilidad.-** La Vigilancia IP escala desde una a miles de cámaras en incrementos de a uno basándose en los mismos principios de conectividad para la operación. No hay los límites de los 16 canales como se ve en el mundo DVR (de los Grabadores de Vídeo Digitales).

**Múltiples aplicaciones.-** Aunque este documento se centra principalmente en la conexión de cámaras de redes inalámbricas, existe una gran variedad de aplicaciones. Por ejemplo coches de policía con acceso inalámbrico podrían visualizar cualquier cámara de red en un edificio que está siendo observado.

**Menores costes de sistema.-** En muchas instalaciones, el sistema de Vigilancia inalámbrica ha demostrado ser una alternativa más económica.

**Mayor fiabilidad.** El transporte de datos basado en IP permite el almacenamiento externo y la posibilidad de utilizar infraestructura redundante de servidores y almacenamiento. El software de gestión proporciona datos sobre el estado de salud de los mismos en tiempo real así como información sobre medidas preventivas para mantener el sistema funcionando en los momentos de mayor rendimiento.

La Vigilancia IP está basada en estándares abiertos y permite el uso de productos como switches, Reuters servidores y software de aplicación de diferentes fabricantes. Por esto se ofrecen opciones de mayor rendimiento y menor coste.

Anteriormente, los despliegues de vigilancia y seguridad inalámbricos en exteriores fueron considerados una opción sólo para clientes que no tenían problemas de presupuesto. De hecho hay soluciones inalámbricas superiores que representan una inversión significativa, aunque la belleza de las soluciones inalámbricas reside en su flexibilidad y su escalabilidad que permiten a los usuarios finales crear un sistema que se ajuste a cualquier requerimiento presupuestario. Con la tecnología inalámbrica y las cámaras configuradas una red de seguridad sencilla es algo rápido y fácil.

El vídeo de alta resolución recogido de todas las localizaciones puede descargarse a una pantalla de visualización del centro de comando y control. Resumiendo, la Vigilancia IP, combinada con las versátiles capacidades de la transmisión inalámbrica proporciona un conjunto de ventajas prácticas para cualquier usuario independientemente de su tamaño, aplicación o presupuesto.

#### **SEGURIDAD.**

La tecnología de Vigilancia IP permite productos de seguridad que precisan poco mantenimiento y que usan las características de seguridad de protección por contraseña internas. En claro contraste con esta nueva tecnología digital, los sistemas de vigilancia analógicos no incorporan encriptación de la información, haciendo extremadamente sencillo para "pinchar" los cables y visualizar de forma ilícita transmisiones de vídeo.

Tecnología Inalámbrica: La seguridad puede ser un área de preocupación para aquellos que consideren el uso de dispositivos inalámbricos fijos para transmitir datos. Dado que los bridges inalámbricos transmiten las señales al aire, existe la percepción de que cualquiera podría "robar" datos de los usuarios. Los fabricantes de dispositivos inalámbricos de gama alta incorporan una variedad de medidas para asegurar la rigurosidad de los datos. Esto incluye:

**Protección por contraseña:** Protección a dos niveles, uno para el monitor y el otro para proporcionar y monitorizar, modificar los privilegios. Protección de la transmisión, encriptación: Transmisión de señales únicas que precisan el mismo equipamiento en ambos lados para la decodificación. Además la transmisión lineal, frente a la omnidireccional, asegura que sólo las antenas con el área de radio frecuencia adecuada podrán recibir los datos.

**Codificación de datos:** Los potenciales intrusos tendrían que obtener un código de transmisión único establecido por el administrador para decodificar los datos. La mayoría de los potenciales cleptómanos de datos no podrán dedicar los millones de años necesarios para "romper" los códigos y acceder a los datos.

Algunos podrían intentar capturar los datos, pero difícilmente proveer los códigos adecuados a intervalos regulares por lo que se interrumpiría inmediatamente la transmisión. Si se necesitan mayores pruebas de seguridad no hay más que mirar a las múltiples instalaciones de alto nivel presentes en el entorno militar que usan tecnología inalámbrica, ellos no pueden arriesgarse a usar una tecnología si hay algún riesgo.

#### **2.3.3 Formatos de imagen usados en la Vigilancia IP.**

Las imágenes y el vídeo digital a menudo se comprimen para ahorrar espacio en los discos duros y para hacer más rápidas las transmisiones. Independientemente de los muchos tipos de cámaras digitales y productos de vídeo actualmente disponibles en el mercado, todos ellos emplean uno o más de las siguientes técnicas de compresión:

#### **JPEG**

Las ventajas de JPEG incluyen el mayor ratio de imágenes por segundo, muy alta calidad de imágenes, un formato soportado por todos los navegadores web, un ratio de imágenes escalable de 1 a 30 y muy poca latencia (descrito debaio).

La principal desventaja del JPEG es que consume una gran cantidad de ancho de banda con los altos ratios de imágenes por segundo que a menudo se precisan.

#### **MPEG**

MPEG tiene la ventaja de unos requerimientos de ancho de banda más bajos a altos ratios de imágenes por segundo (por encima de 10 imágenes por segundo). En cualquier caso el MPEG tiene la desventaja de usar un método de compresión complejo, una latencia más alta y un gran consumo de capacidad de procesamiento de PC para la descompresión de las imágenes.

Para la Vigilancia IP Inalámbrica, la elección del método de compresión está entre JPEG y MPEG. Como se pudo ver, ambos tienen ventajas y desventajas y ambos precisan un estudio de las necesidades concretas de calidad de imagen y de ratio de imágenes por segundo. La compresión adecuada depende de las necesidades de la aplicación del usuario y de la manera en la que gestionan las decisiones entre calidad de imagen y ratio de imágenes por segundo.

### **2.3.4 Principales características de la cámara IP.**

#### **Sensor de imagen**

- $\checkmark$  Iluminación Mínima 0.5Lux
- $\checkmark$  Lente Cristal

#### **Lente**

- $\checkmark$  Angulo Visión 70<sup>°</sup> grados
- $\checkmark$  Entrada de Micrófono Built-in (audio 2 vías)

#### **Audio**

- $\checkmark$  Compresión
- $\checkmark$  Audio PCM
- $\checkmark$  Compresión
- Velocidad

#### **Video**

- $\checkmark$  Parámetros
- $\checkmark$  Video Brillo, Contraste
- $\checkmark$  Imagen MJPEG
- $\checkmark$  Imagen 15fps(VGA),30fps(QVGA)
- $\checkmark$  Resolución 640 x 480(VGA), 320 x 240(QVGA)
- $\checkmark$  Espejo Vertical / Horizontal
- $\checkmark$  Alta calidad a frecuencia 50Hz, 60Hz.

#### **Propiedades de red**

- $\checkmark$  Ethernet One 10/100Mbps RJ-45
- $\checkmark$  Protocolos HTTP, FTP, TCP /IP, UDP, SMTP, DHCP, PPPoE, DDNS, UPnP, GPRS
- $\checkmark$  Estándar Wifi IEEE 802.11b/g
- $\checkmark$  Rango Datos 802.11b: 11Mbps (Max.), 802.11g: 54Mbps (Max.)

### **ALIMENTACIÓN**

- $\checkmark$  Adaptador: AC/DC AC 110/240 volts / DC 5V/2.0A
- $\checkmark$  Consumo 5 Watts (Max.)

# **TEMPERATURA**

- $\checkmark$  Trabajo 0° ~ 55°C (14°F ~ 122°F)
- $\checkmark$  Humedad trabajo 20% ~ 85% sin condensación
- $\checkmark$  Temperatura almacenamiento -10°C ~ 60° (14°F ~ 140°F)
- $\checkmark$  Humedad almacenamiento 0% ~ 90% sin condensación.

### **Propiedades del equipo**

- $\checkmark$  CPU 2.0GHZ o superior (sugerimos 3.0GHz)
- $\checkmark$  Memoria 256MB o superior (sugerimos 1.0GHz) Video 64M o superior
- Sistema Operativo Microsoft Windows 2000/XP/Vista/seven

# **2.3.5 WIRELESS ROUTER TRENDNET. TEW-652BRP. 3.21**

Es el dispositivo conectado a la computadora que permite que los [mensajes](http://www.mastermagazine.info/termino/6564.php) a través de la red se envíen de un punto (emisor) a otro (destinatario), de manera tal que entre el alto volumen de tráfico que hay en Internet, nos va a [asegurar](http://www.mastermagazine.info/termino/6564.php) que el [mensaje](http://www.mastermagazine.info/termino/6564.php) llegue a su destinatario y no a otro lado.

Entre sus características, se destaca que siempre buscará la ruta más corta o la que tenga menos tráfico para lograr su [objetivo](http://www.mastermagazine.info/termino/6564.php) y, por otra parte, que si no funciona una ruta, tiene la capacidad de buscar una alternativa.

### **CONTENIDO EL PAQUETE.**

- $\checkmark$  TEW-652BRP.
- $\checkmark$  CD-RON para quía del usuario.
- $\checkmark$  Guía de instalación rápida multilingüe.
- $\checkmark$  Cable de red (1.5mts/4.9pies).
- $\checkmark$  Adaptador de alineación.

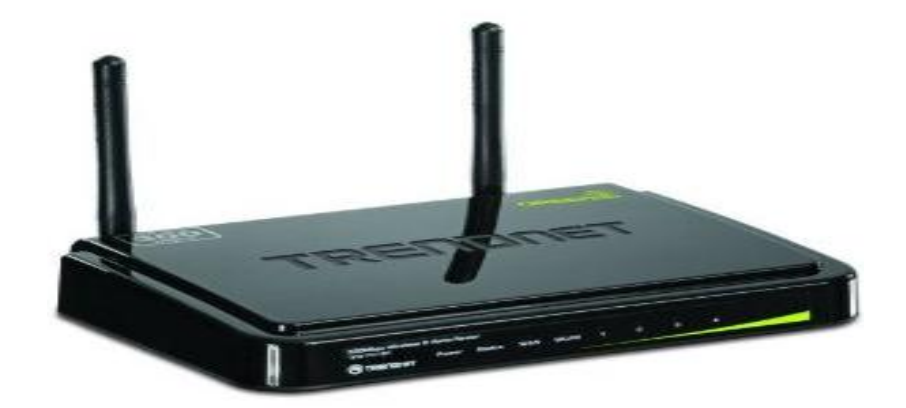

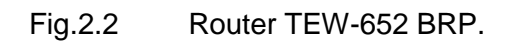

# **3. MATERIALES.**

Para la implementación de este sistema de seguridad se utilizó los siguientes equipos y materiales.

# **Equipos**

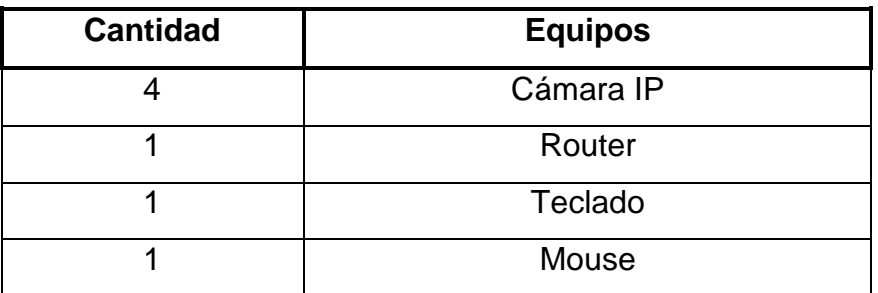

# **Materiales**

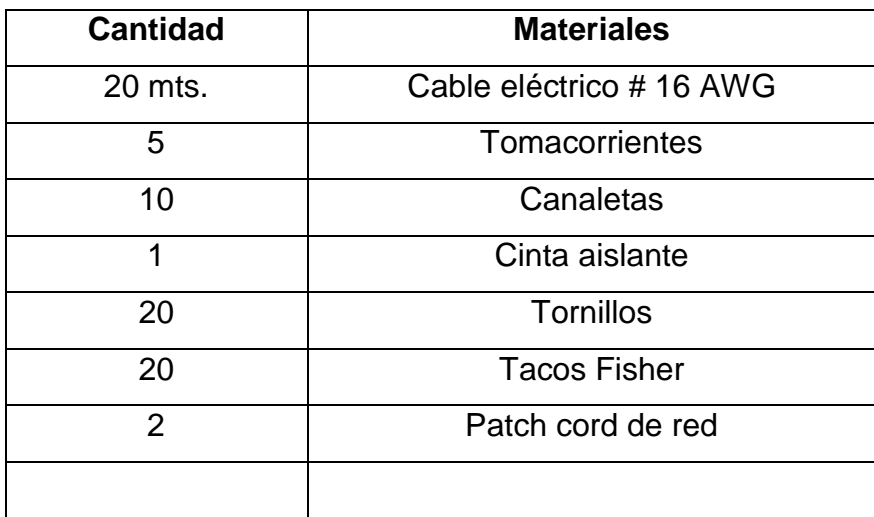

#### **4. PROCESO METODOLÓGICO EMPLEADO.**

Para el desarrollo del siguiente trabajo se realizado la siguiente metodología. Primero se cotizo los equipos que existen en el mercado, para la comprobación de su calidad y precios, de esta manera adquirir el que preste los requisitos deseados.

Una vez adquirido los equipos se comprobó que estén en perfectas condiciones, para que desempeñen cada una de las funciones en el desempeño de su trabajo.

Luego se procedió a realizar el diseño en donde ira ubicados los equipos, una vez ya aprobado el diseño se procedió a implementar el sistema.

Ya ubicados cada uno de los equipos en sus respectivos lugares de acuerdo al diseño se procede con la configuración y prueba de los mismos.

- $\checkmark$  Selección del lugar donde va ser ubicado cada uno de los equipos.
- $\checkmark$  Instalación de las cámaras la cuales se ubicaron una en la entrada del taller en el centro al final y por último en donde se realiza todo trabajo de soldadura.
- Ubicación del router el cual se lo ubico en la bodega del taller mecánico que es el lugar más adecuado para receptar toda la información y nos se pierda.

#### **5. RESULTADOS**

### **5.1 CONFIGURACIÓN DE LOS EQUIPOS.**

# **5.1.1 CONFIGURACIÓN DEL ROUTER.**

Para la configuración del router se realiza los siguientes pasos:

- $\checkmark$  Alimentar el router
- $\checkmark$  Conectar el router a la pc mediante un pathcord.
- $\checkmark$  Abrir el navegador y escribir la ip por default del router (192.168.1.100).

Algunas indicaciones previas a la configuración son que podemos utilizar cualquier tipo de navegador como se muestras en la fig. 5.1

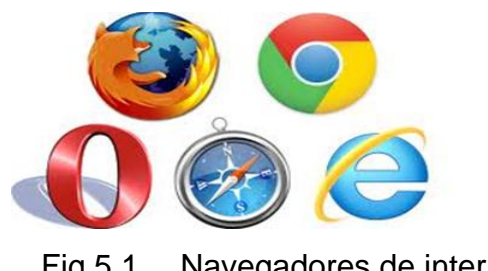

Fig.5.1 Navegadores de internet

Escribir la IP por defecto del router (**192.168.1.100**) en la barra de direcciones del navegador. En este caso aparecerá una ventana donde solicita el nombre del usuario (Usar Ñame) *amín* y contraseña (Passwoord) *amín*. Como se muestra en la siguiente fig.5.2.

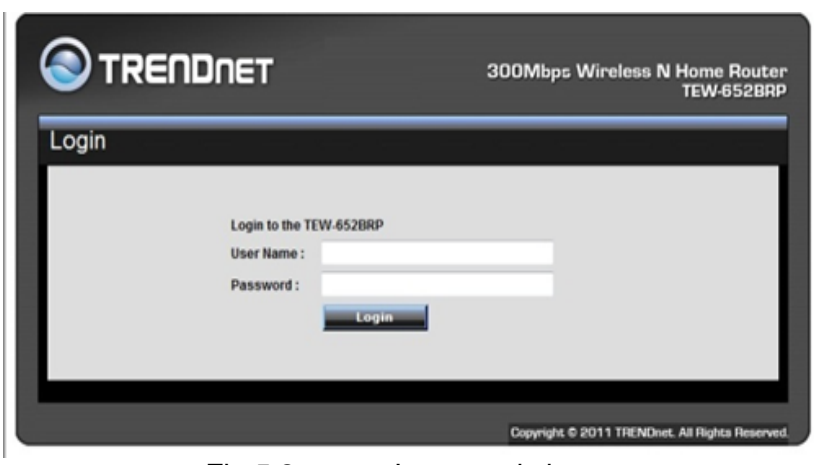

Fig.5.2 Ingreso al sistema

 Aparecerá una nueva ventana donde encontraremos el menú de configuración del router y la información básica.

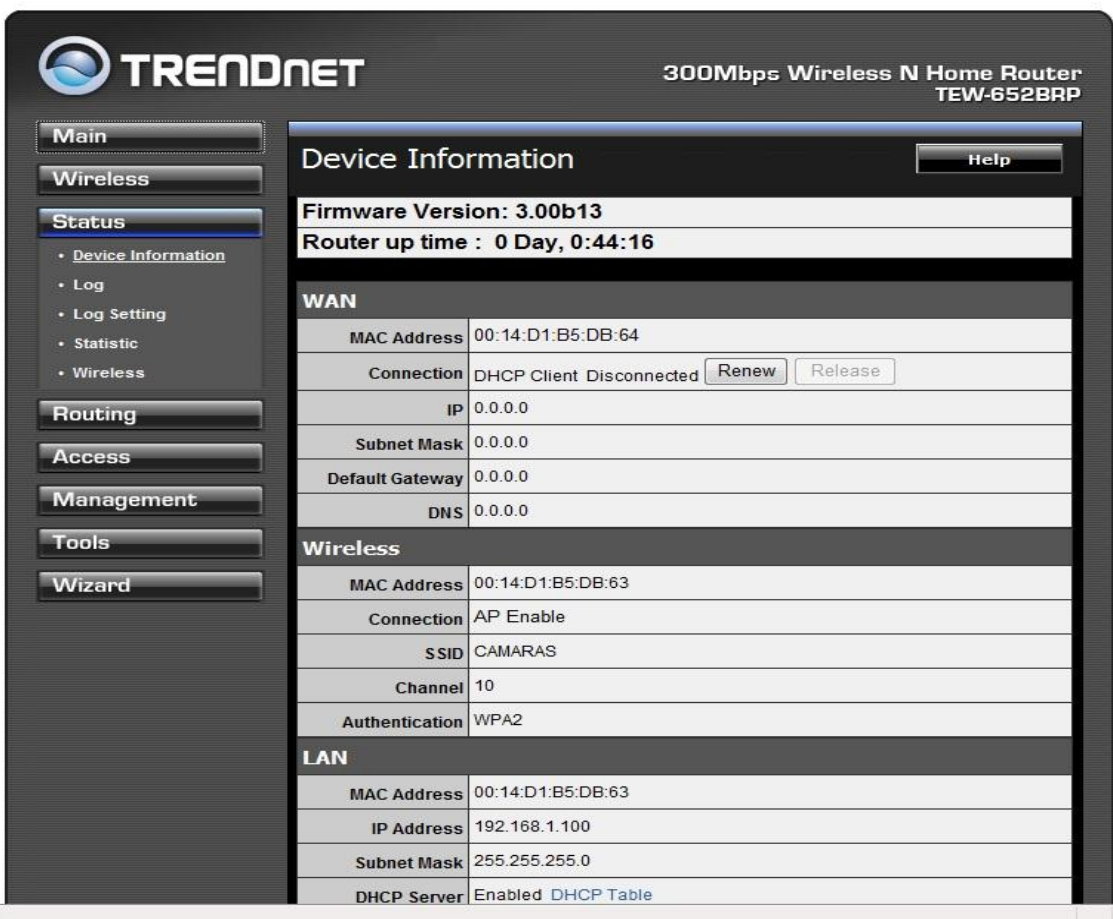

Fig.5.3 Menú de configuración del router

### **5.1.2 Configuración de la red (LAN).**

Seleccionamos Main del menú de configuración.

**Host Name:-** Se da un nombre al dispositivo para su reconocimiento dentro de la red en caso de que existan mas routers. En este caso colocamos el host name: **Cámaras**.

**IP anddress:-** IP que nos servira como puerta de enlace en la red, al ingreso a la configuración del router. En este caso **192.168.1.100.**

**Subnet Mask**.- nos indica la fragmentación y tipo de red por defecto es: 255.255.255.0.

**DCHP Server:-** seleccionamos Enable para que nos muestre los IPs automaticamente.

**Start IP y END IP:**- Donde se establecera el rango de IPs aleatorias que se necesita para la interconexion con el resto de equipos. En este caso daremos un rango desde la 192.168.1.101 hasta 168.1.106.

Acontinuación se muestra la configuración descrita anteriormente.

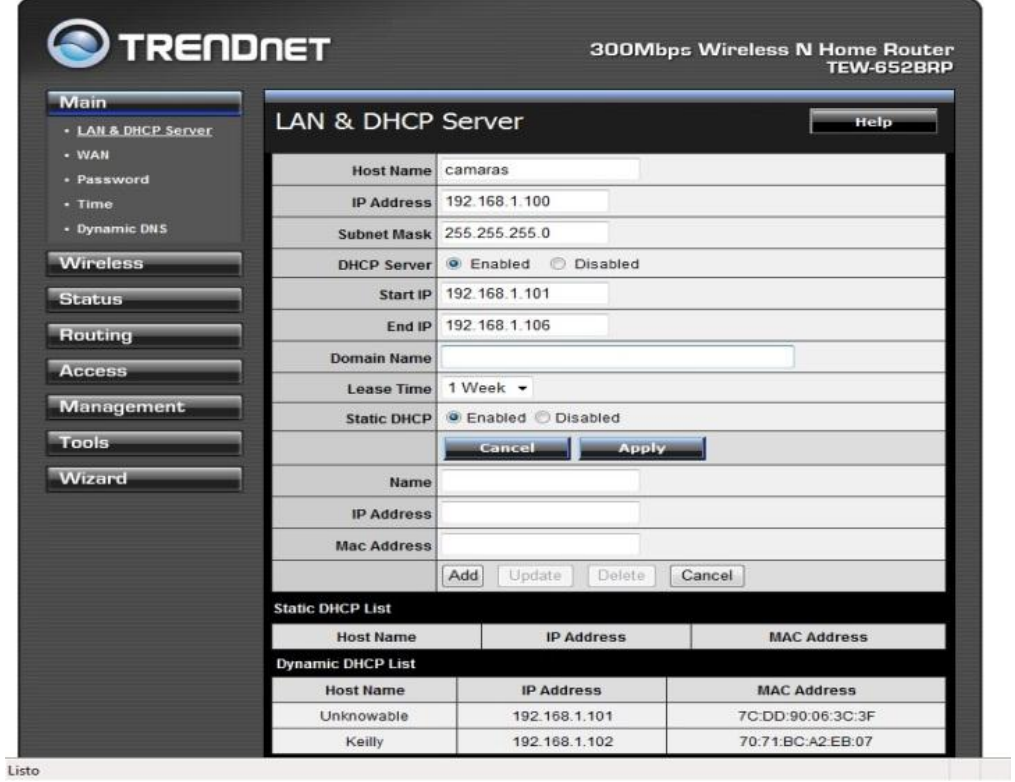

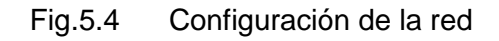

# **5.1.3 Configuración de contraseña (password).**

Seleccionamos password del menu de configuración.

Aquí podemos establecer una nueva contraseña para el router.

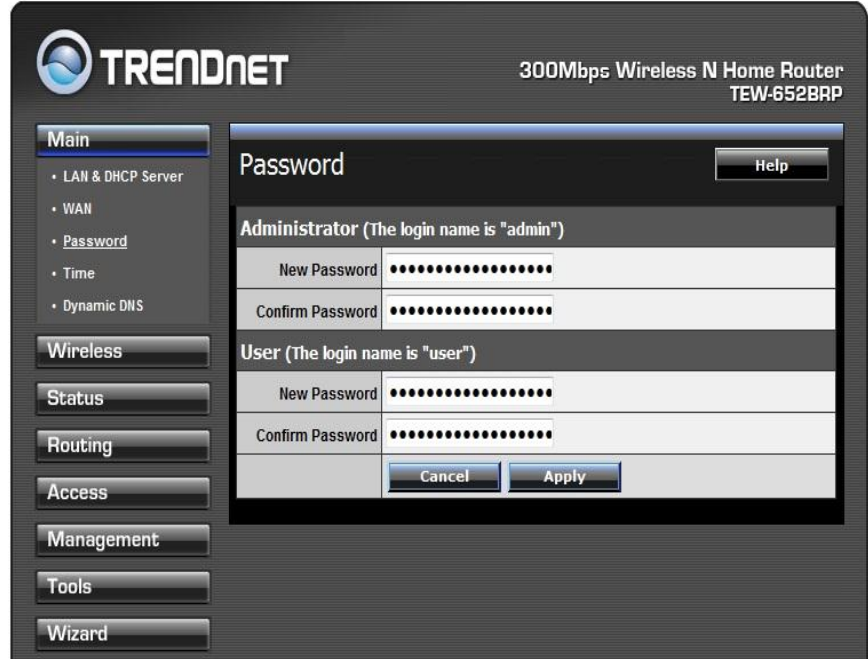

Fig.5.5. Configuración de contraseña.

### **5.1.4 Establecer fecha y hora (time).**

Seleccionamos time del menú de configuración

**Time Zone:-** podemos establecer fecha y hora de acorde a nuestro caso, el Time Zone selecionamos (GTM-05:00) Bogota, Lima, Quito.

**Syncronize the clock whit:-** selecionamos automatic para evitar que cada vez que el router se apague no se desincronice el reloj del router con la pc. **Default NTP server:-** colocamos time.windows.com como servidor de tiempo.

En la siguiente figura mostramos la configuración de la fecha y hora.

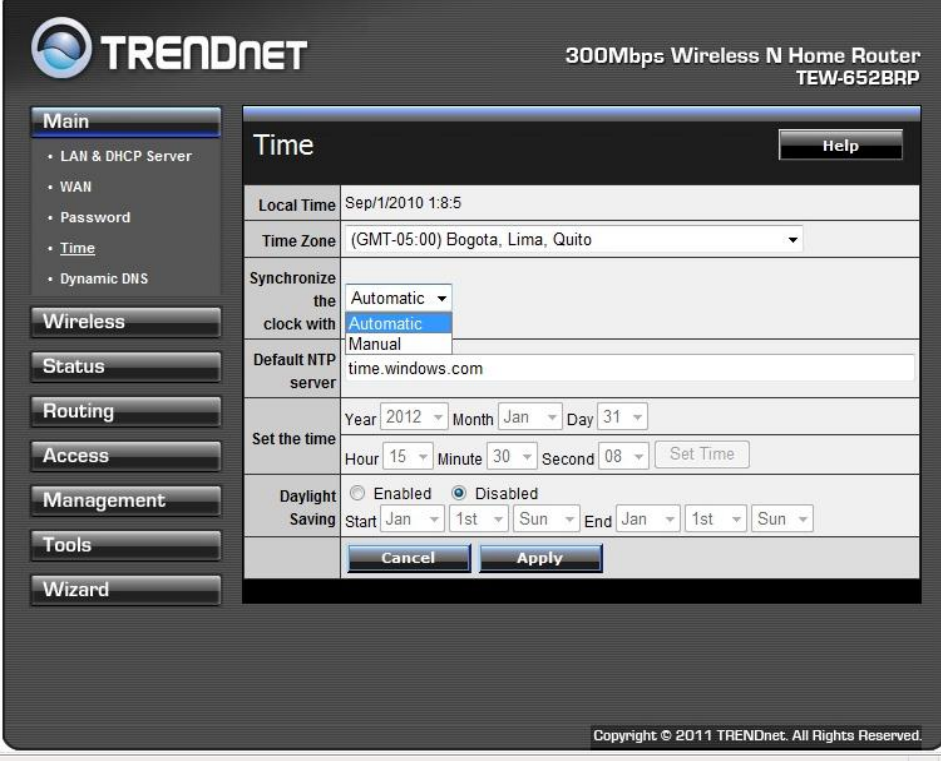

Fig.5.6. Configuración de fecha y hora.

# **5.1.5 Configuracion de red inalambrica (wireless).**

Seleciona wireles del menú de configuración a nuestra izquierda . Apareserá la siguiente ventana:

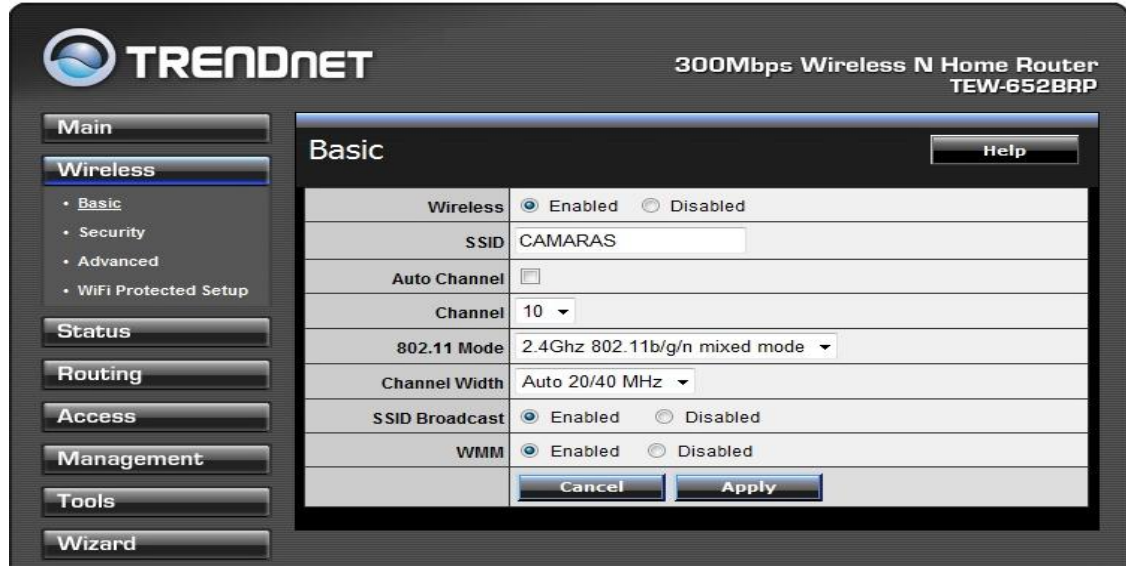

Fig.5.7. Configuración de red inalambrica (wireless).

#### **Seleccionamos Basic del menú de configuración.**

**Wireless:-** selecionamos enable.

**SSID:-** aquí va el nombre de la red en este caso camaras.

**Auto Channel:**- desactivamos auto channel.

**Channel:**- seleccionamos el canal 10 para conexión con el dispositivo inalalambrico.

**802**.**11 Mode:-** aquí establecemos la frecuencia y potencia de la conexión en este caso selecionamos 2.4 GHz 802.11.

**Chanel Width:**- selecionamos auto 20/40 MHz. Precionamos Apply.

### **5.1.6 Configuración de seguridad.**

Selecionamos security del menu de configuración.

**Authentication type:-** seleccionamos el tipo de encriptación que vamos a establecer en nuestra red inalámbrica tenemos diferentes opciones. Para nuestro caso WPA2 que es la encriptación mas segura como se muestra en siguiente fig.5.9.

**Passphrase:-** colocamos la contraseña de nuestra red inalambrica. En este caso es la siguiente: **87654321**.

**Confirm passphrase:**- escribimos nuevamente la contraseña y seleccionamos apply.

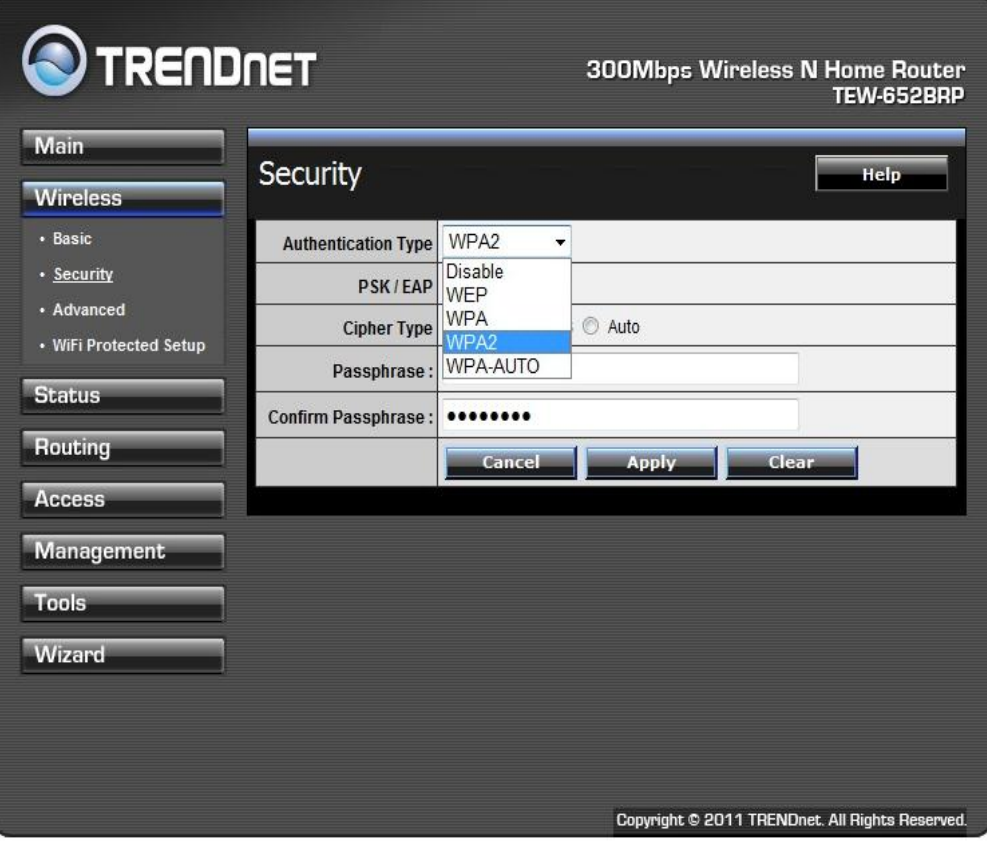

Fig.5.8. Configuración de seguridad.

# **5.2 CONFIGURACIÓN DE LAS CÁMARAS.**

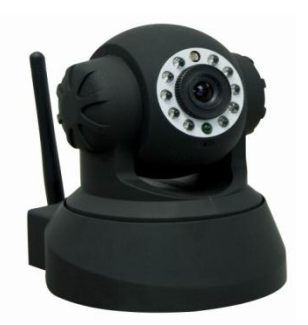

Fig.5.9. Cámara IP.

 Conectar la cámara a la tensión y mediante un cable de red directo conectar la cámara al computador e instalar la aplicación que viene con la cámara como se muestra en la fig.5.10.

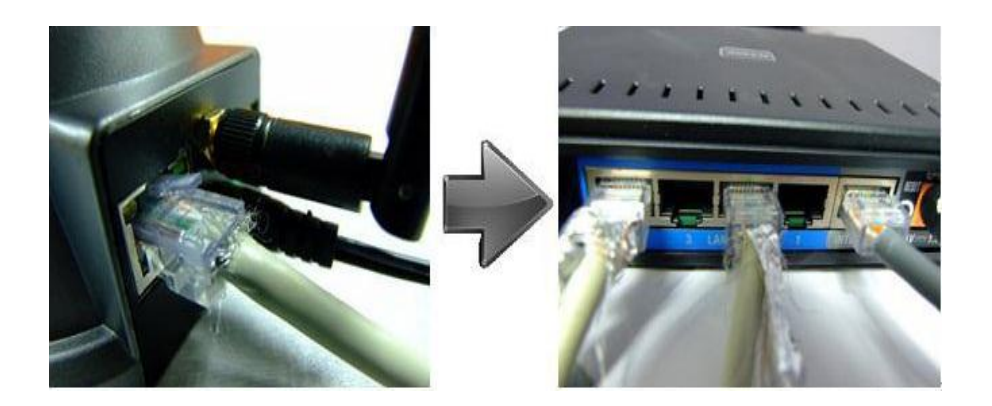

Fig.5.10. Conexión para la configuración de la cámara.

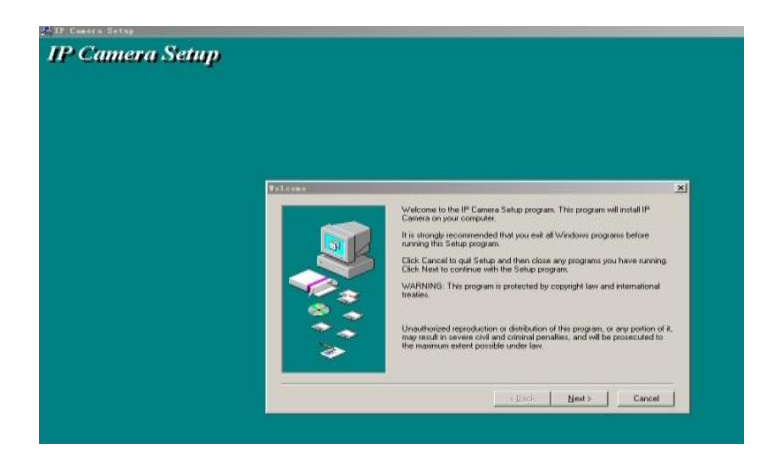

Fig.5.11. Aplicación del a cámara.

 Abrimos la aplicación llamada IP Camera Tool. Esta aplicación nos permite visualiza todas las cámaras conectadas.

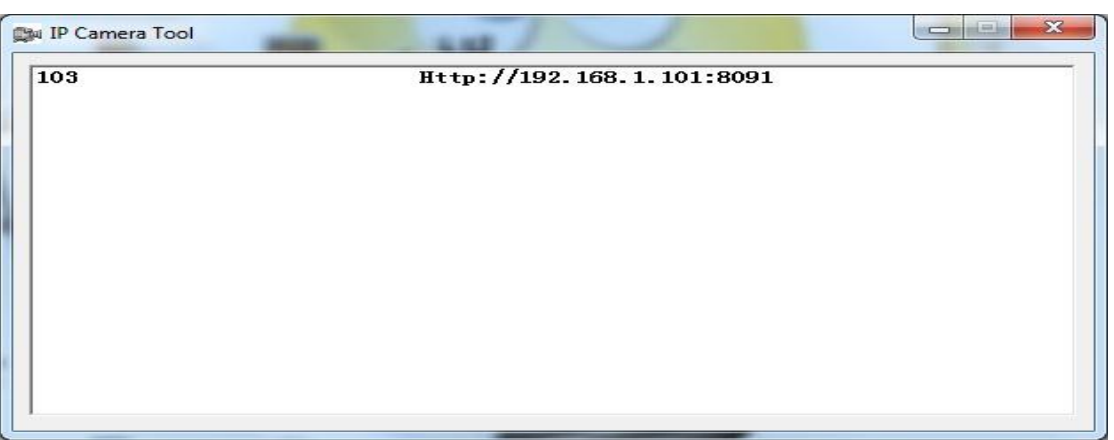

Fig.5.12. Aplicación instalada de la camara.

 Doble clic en la cámara que deseamos configurar y automáticamente se abre el navegador, solicitando el nombre de usuario y contraseña. Por defecto usuario es **admin** y sin contraseña.

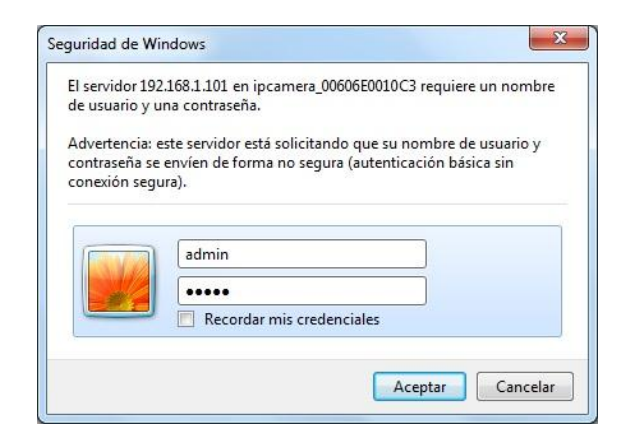

Fig.5.13. Navegador, solicitando el nombre de usuario y contraseña

- Dentro del navegador se abre una página en la cual seleccionamos el idioma.
- Dependiendo del navegador, si es Internet Explorer seleccionamos la primera opción, caso contrario utilizamos la segunda opción.

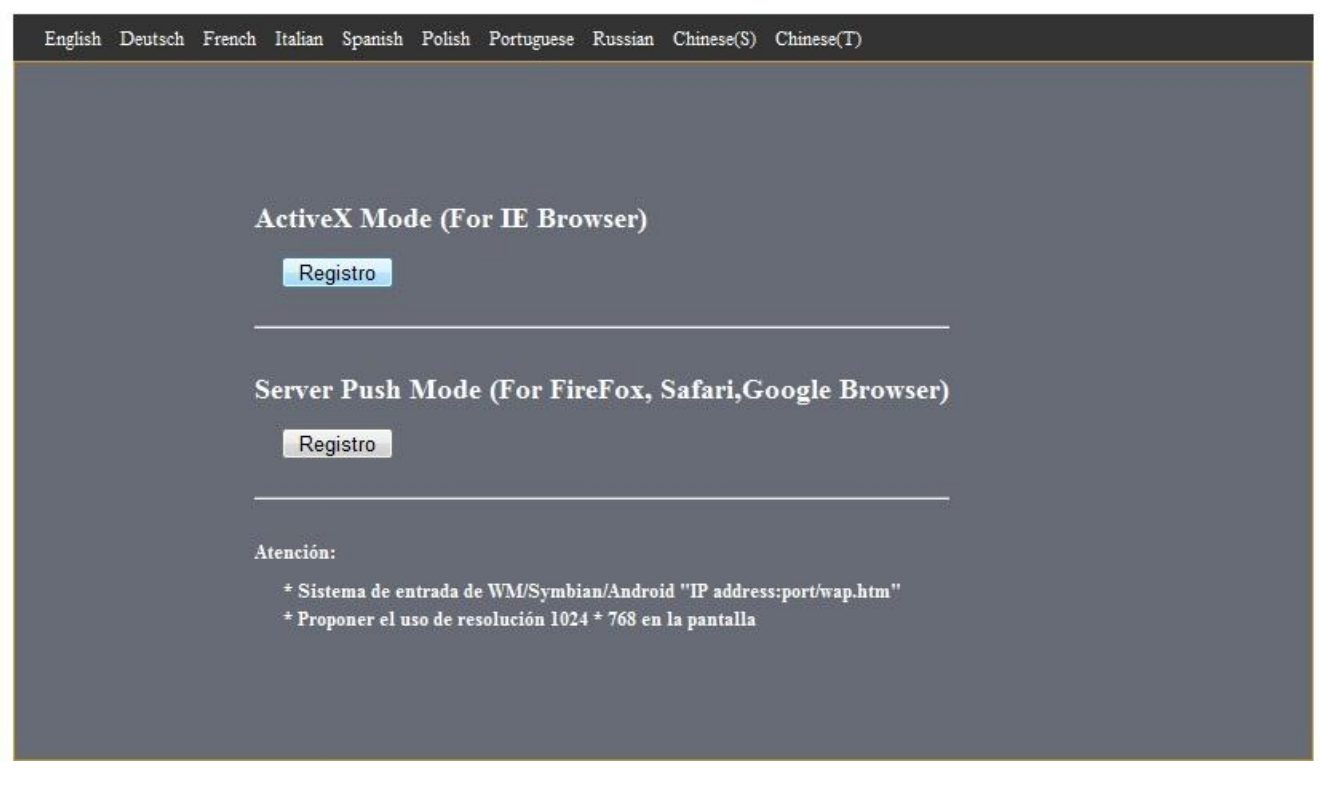

Fig.5.14. Selecion de idioma de la camara.

Dentro del navegador se abre una nueva ventana donde encontramos:

- Estado del Periférico.
- $\checkmark$  Opciones Para visitantes
- $\checkmark$  Opciones Para Operador.
- $\checkmark$  Opciones para Administrador.

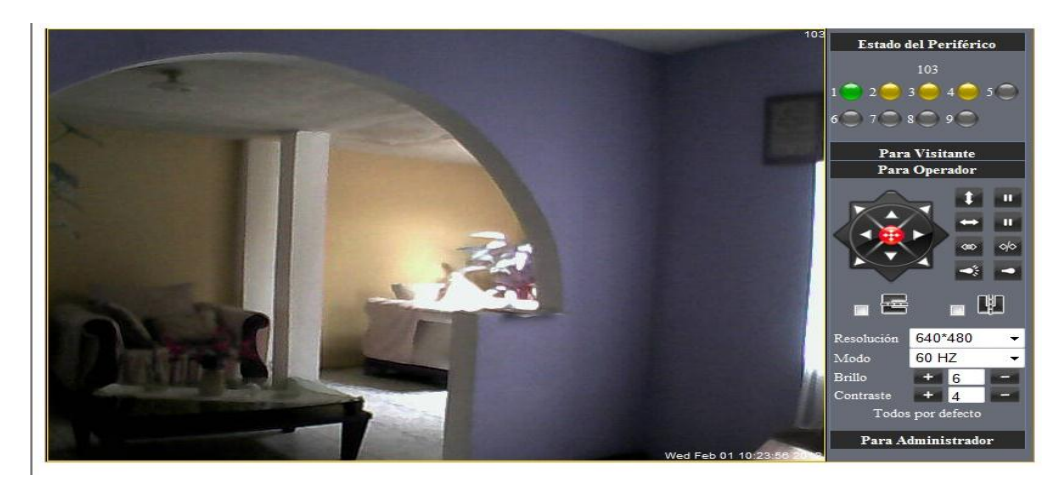

Fig.5.15. Opciones de las cámaras.

Para configurar la cámara seleccionamos la opción para administrador. Ahora aparece la información del dispositivo como se muestra en la fig.5.16.

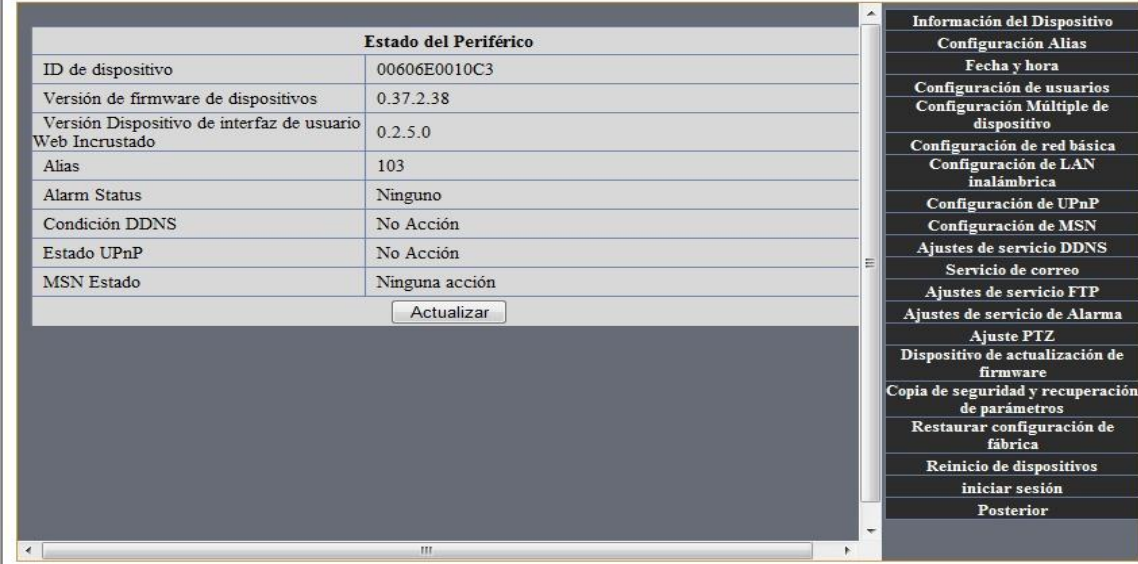

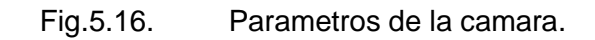

### **5.2.1 Configuración del alias.**

- Seleccionamos configuración del alias, donde colocaremos el nombre del dispositivo. Por ejemplo Cámara 1
- Presionamos el botón enviar para guardar y después para actualizar.

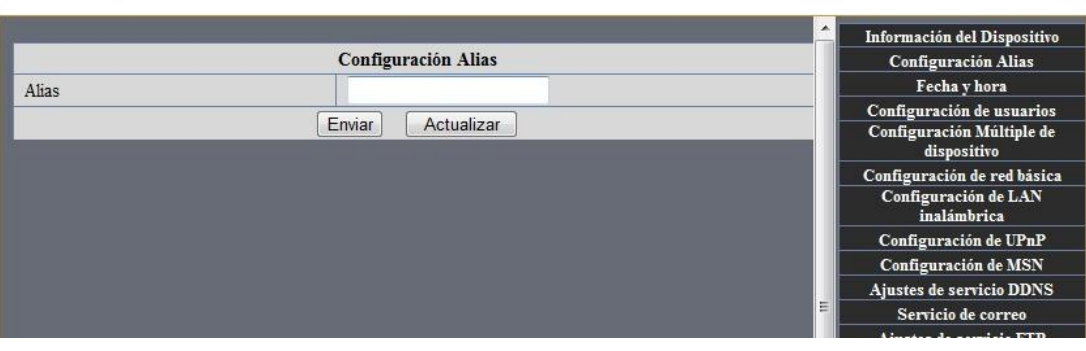

Fig.5.17.Configuración del alias.

- Seleccionar horario (GTM-05:00) Bogotá, Lima, Quito.
- Si la cámara va estar conectada a internet activamos la opción sincronizar con el servidor NTP y allí seleccionamos el servidor de nuestros gusto en este caso time.windows.com, en caso de no estar conectado seleccionamos sincronizar con el horario del PC.
- Presionamos el botón enviar para guardar y después actualizar como se muestra en la fig.5.18.

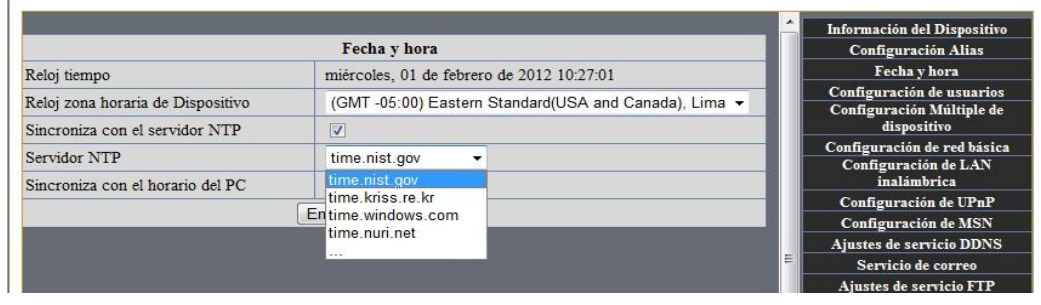

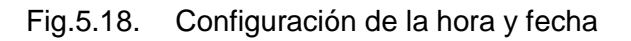

### **5.2.3 Configuración de usuarios.**

- Podemos agregar usuarios y darles el respectivo permiso para acceder a las cámaras. Los usuarios pueden ser visitantes, operadores y administradores.
- Presionamos el botón Enviar para guardar y después actualizar.

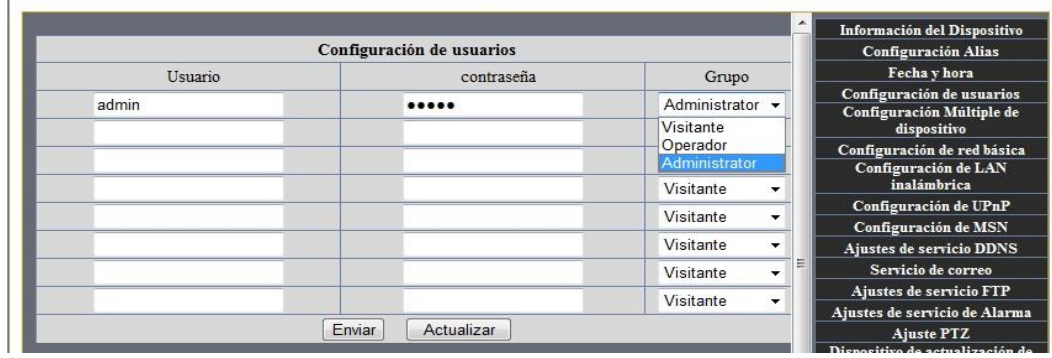

Fig.5.19. Configuración de usuarios
#### **5.2.4 Configuración de múltiple dispositivo.**

- Dentro de esta ventana podemos observar la lista de las cámaras disponibles que están en nuestra red local.
- Después observamos la opción del primer dispositivo que es la cual estamos configurando.
- Hacemos clic en el segundo dispositivo para configurar. Donde observamos las siguientes opciones:

**Alias**: que es el nombre de la cámara. **Host**: la ip que utilizará la cámara. **Puerto HTTP**: El puerto que se le asignó a la cámara. **Usuario**: el nombre del usuario administrador. **Contraseña**: la contraseña para acceder a la cámara.

- Presionamos el botón Enviar para guardar y después Actualizar.
- si deseamos seguir agregando mas cámaras solo debemos seguir los mismos pasos anteriores.

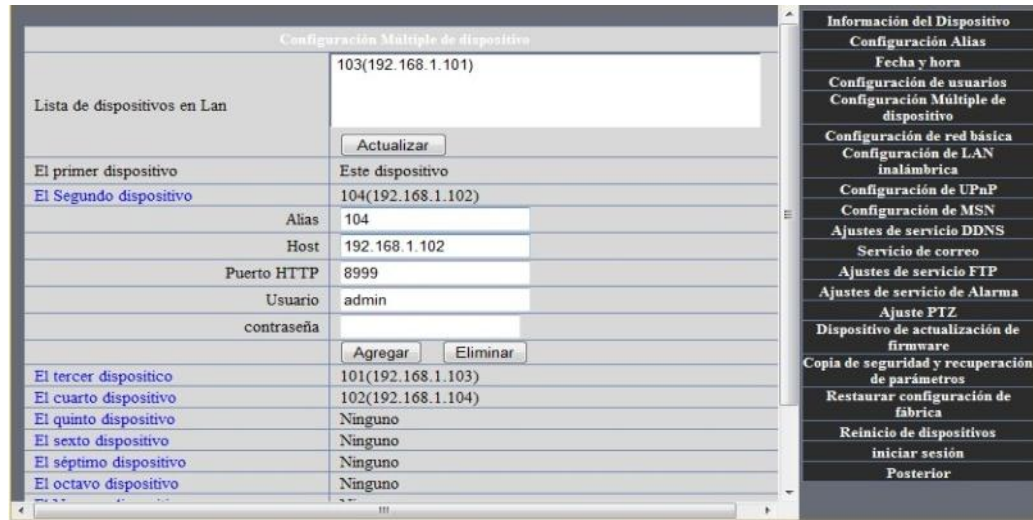

Fig.5.20. Configuración de múltiple dispositivo.

#### **5.2.5 Configuración de red básica.**

- En esta ventana podemos agregar una ip estática para manejar nuestra cámara, una máscara de subred, puerta de enlace, dns y Puerto HTTP, esto es en caso de no contar con un servidor DHCP.
- Caso contrario si poseemos un servidor DHCP por ejemplo un router se activa la opción Obtener IP de servidor DHCP y lo único que nos restaría seria colocar el puerto que se le asignara a esta cámara.

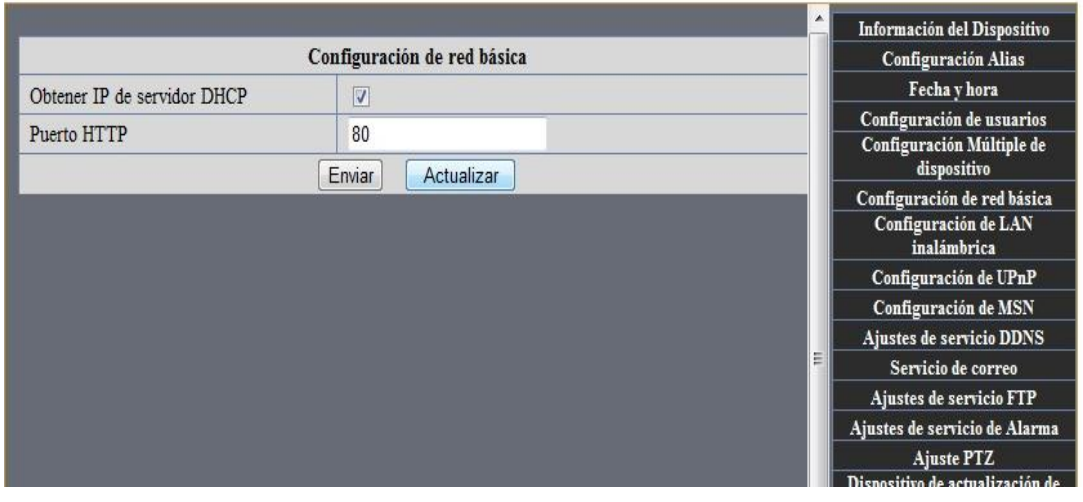

Fig.5.21. Configuración de red básica

 Presionamos el botón Enviar para guardar y después Actualizar.

**NOTA**: Muy importante considerar que el puerto debe ser distinto en cada cámara.

#### **5.2.6 Configuración de LAN inalámbrica.**

- En esta ventana primeramente presionamos el botón Escanear.
- Después de esto seleccionamos la red inalámbrica a la cual deseamos conectar nuestra cámara y damos doble clic.
- Se activan el resto de opciones y se cargan los datos de la red, quedándonos como último paso ingresar la clave de nuestra red inalámbrica.

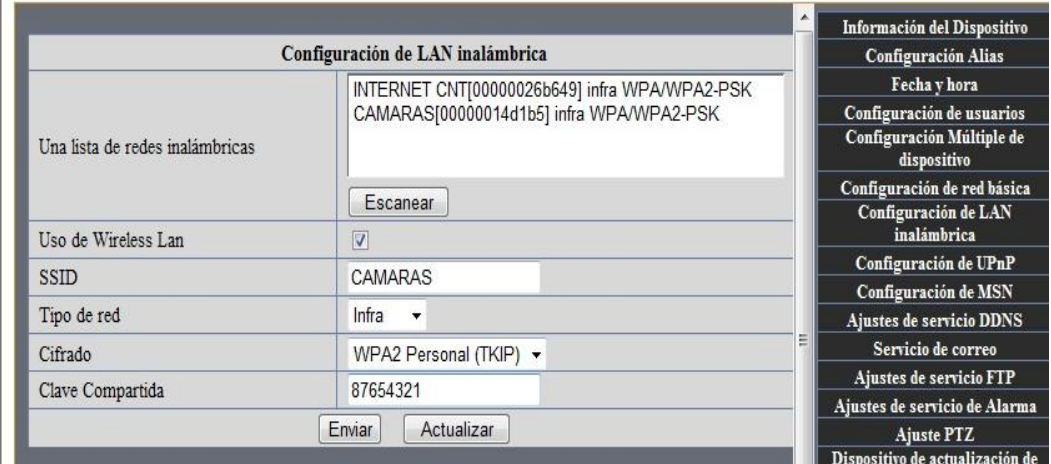

Fig.5.22. Configuración de LAN inalámbrica.

 Presionamos el botón Enviar para guardar y después Actualizar.

#### **IP de las cámaras**

CAMARA 0: **192.168.1.104** CAMARA 1**: 192.168.1.102** CAMARA 2: **192.168.1.103** CAMARA 3: **192.168.1.104**

#### **6. CONCLUSIONES.**

- Es muy importante aprender a manipular dispositivos de alta tecnología y aprovechar los avances tecnológicos que nos brindan ya que son más económicos y fácil de manejar.
- La instalación de estas **CÁMARA IP O WIFI,** nos ahorran tiempo y dinero, no necesitan de cable para transmitir el audio y video.
- El sistema nos permite el monitoreo 24 horas ofreciendo una ayuda en la seguridad del taller mecánico.

#### **7. RECOMENDACIONES.**

- Para una configuración exitosa de los dispositivos como la del router y las cámaras se recomienda leer detenidamente los manuales.
- Se recomienda manejar con cuidado las cámaras ya que son dispositivos muy sensibles.
- Hay que tener en cuenta la tensión de las cámaras para evitar cualquier daño en ella.
- Cuando el router se vuelva lento se recomienda desactivarlo y activarlo nuevamente para que funcione correctamente.

#### **8. BIBLIOGRAFÍA.**

#### **Tesis:**

BALDA MACÍAS MILTON ALBERTO; BARBERÁN ROBLES VERÓNICA BEATRIZ; MACÍAS GUERRERO LUIS FERNANDO; (et.al)- Análisis e implementación de una red wireless de datos y del servicio de vigilancia IP para la Facultad de Ciencias Informáticas de la Universidad Técnica de Manabí. Módulo Vigilancia IP. 25-ago-2010.

#### **Internet:**

- $\checkmark$  [www.deskshare.com/lang/sp/resources/articles/\\_ip\\_camera](http://www.deskshare.com/lang/sp/resources/articles/_ip_camera) security setup.aspx/jueves 10 de septiembre del 2011 hora 17h52 minutos.
- [http://www.elrincondelvago.com](http://www.elrincondelvago.com/)
- $\checkmark$  [http://es.wikipedia.org/wiki/C%C3%A1mara\\_de\\_red.](http://es.wikipedia.org/wiki/C%C3%A1mara_de_red)
- $\checkmark$  <http://www.masadelante.com/faqs/wireless>
- $\checkmark$  [http://www.monografias.com](http://www.monografias.com/)
- $\checkmark$  Redes Inalámbricas de los Países Desarrollados 2006, Limehouse Book Sprint Team primera edición. Enero 2006.
- <http://www.sistemasdeseguridad.com.ec/cctvcamaras.html>
- [http://www.utm.edu.ec](http://www.utm.edu.ec/)
- $\checkmark$  Microsoft Encarta© 2009

# ANEXOS

#### **ANEXO1 MANUAL DE USUARIOS.**

El presente manual tiene la finalidad de mostrar las principales herramientas del programa **FOSCAN IP Camera Client** mediante el cual se puede realizar el monitoreo de las distintas cámaras conectadas.

Primeramente doble clic en el icono del programa FOSCAN IP Camera que se encuentra en el escritorio.

La primera ventana que aparecerá donde ingresaremos el user (usuario) y password (contraseña) **admin** por defecto se tiene que utilizar.

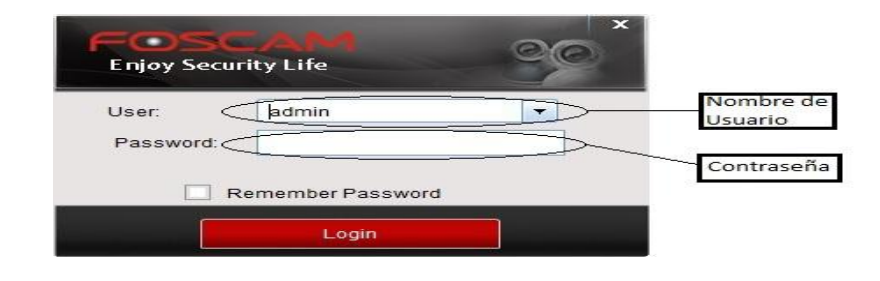

Fig.1. Programa para ejecutar las cámaras.

Damos clic en el botón Login.

Después de esto visualizaremos la ventana principal del programa., desde la cual tendremos control de todas las cámaras instaladas.

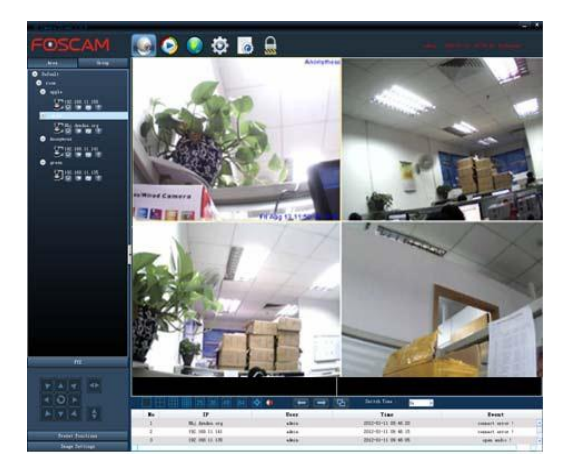

Fig.2. Ventana principal del programa.

**Partes principales para el manejo del programa.**

En la parte izquierda podemos visualizar el área y grupo donde se agrupan las cámaras.

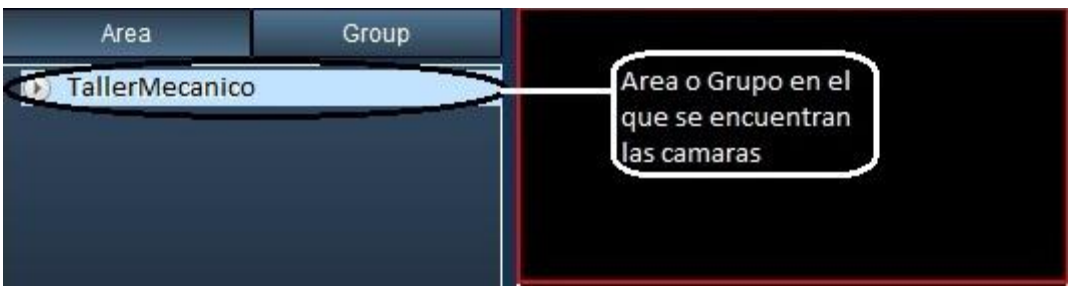

Fig.3. Área y grupo de cámaras donde se encuentran.

Hacer clic en Taller Mecánico y se despliega una lista con todas las cámaras conectadas.

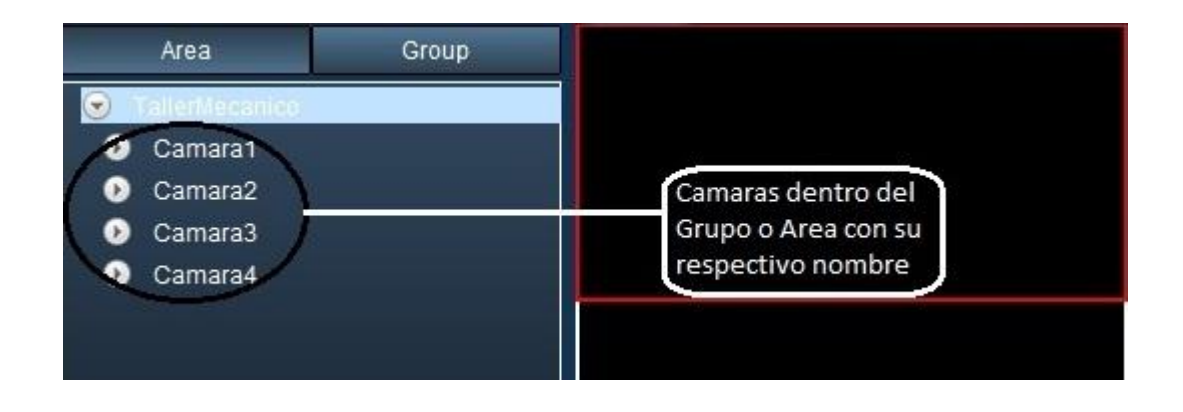

Fig.4. Grupo de cámaras conectadas.

Al hacer clic en alguna de las cámaras se despliegan algunas opciones que pertenecen a las actividades que se pueden hacer con la cámara como: conectar, grabar, foto, activar micrófono.

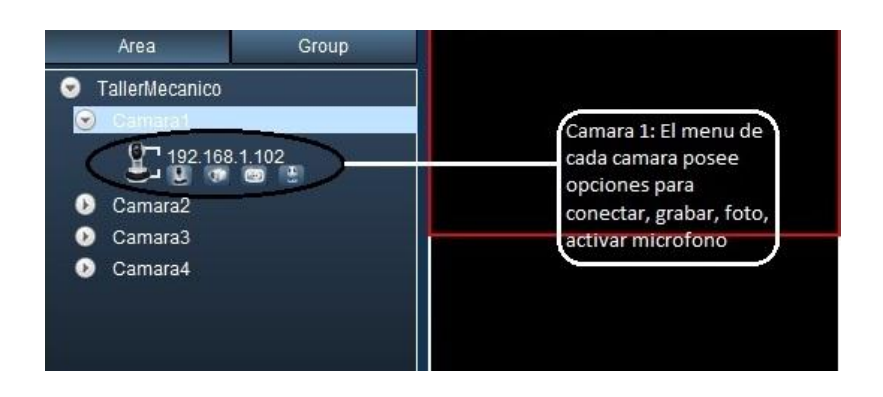

Fig.5. Opciones de la cámara.

**Activar cámara**.- Permite conectar la cámara para poder visualizarla desde el programa.

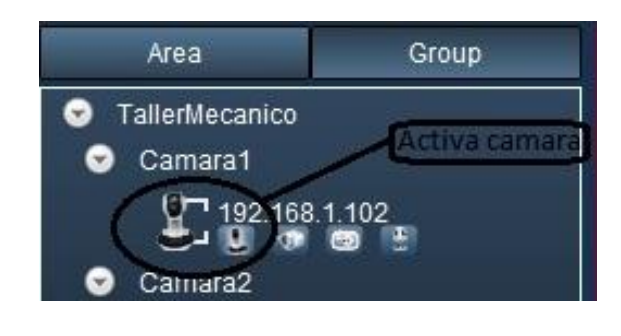

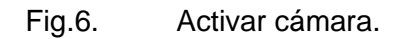

**Inicia grabado de video**.- activando esta opción permite iniciar la grabación y posteriormente se podrá visualizar lo grabado.

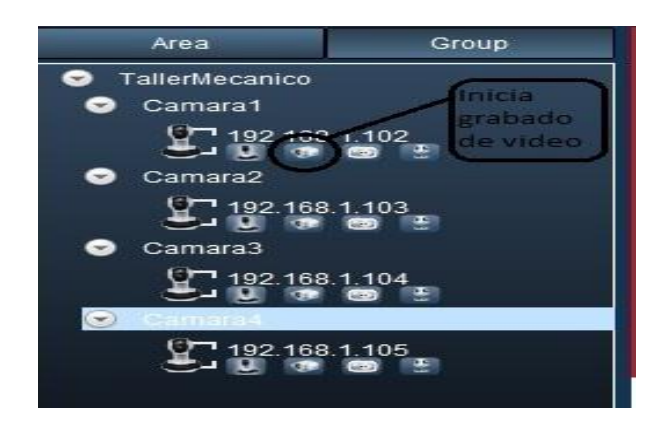

Fig.7. Iniciar grabado de video.

**Sacar una fotografía**.- Si deseamos captura de lo que se está monitoreando en ese momento presionamos el siguiente botón el cual permite crear una foto.

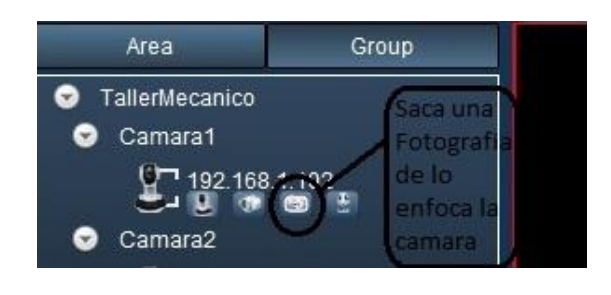

Fig.8. Sacar una fotografía.

**Activar micrófono.-** Se habla desde el computador y el sonido se escuchara por el parlante incorporado que ostenta la cámara.

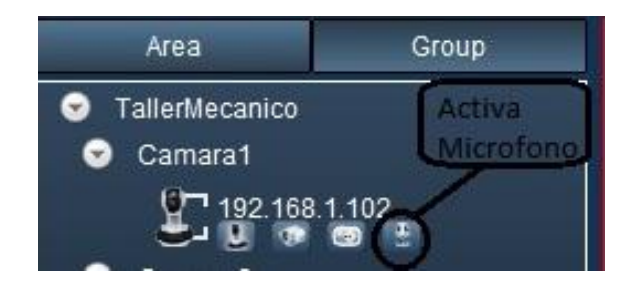

Fig.9. Activar micrófono.

En la parte inferior izquierda se encuentra el panel en donde se controla el movimiento de las cámaras, seleccionar PTZ. La flecha hacia izquierda permite mover a la izquierda y la flecha derecha a la derecha, dependiendo del ángulo que se desea visualizar presionaremos los botones.

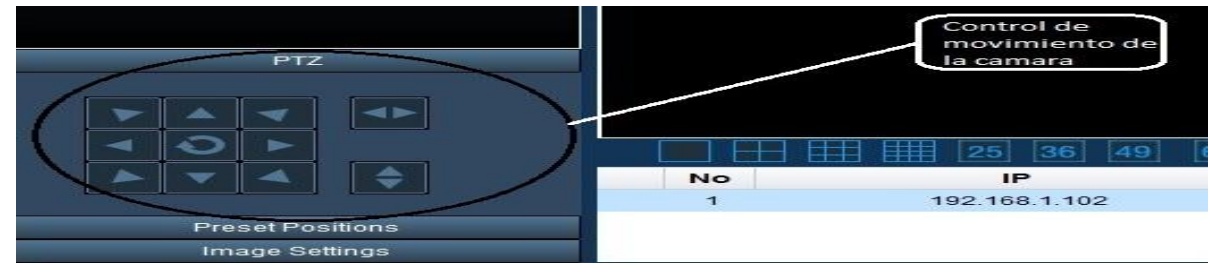

Fig.10. Control de movimiento de la cámara.

Presionamos el botón del centro **para realizar un mapeo de forma** horizontal y vertical a la vez.

Este botón ubicado a la derecha **permite ver en forma horizontal**, así visualizaremos de izquierda a derecha lo que está sucediendo.

Este botón **permite hacer un mapeo en forma vertical y visualizaremos de** arriba hacia abajo lo que está sucediendo.

Ahora veamos las opciones que se pueden encontrar en

**Imagen Settings.** Configuración de la imagen, video, brillo, contraste, resolución, frecuencia, etc.

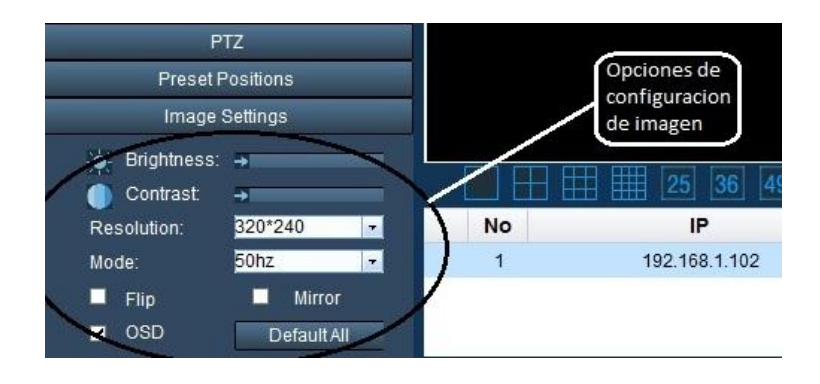

Fig.11. Configuración de imagen.

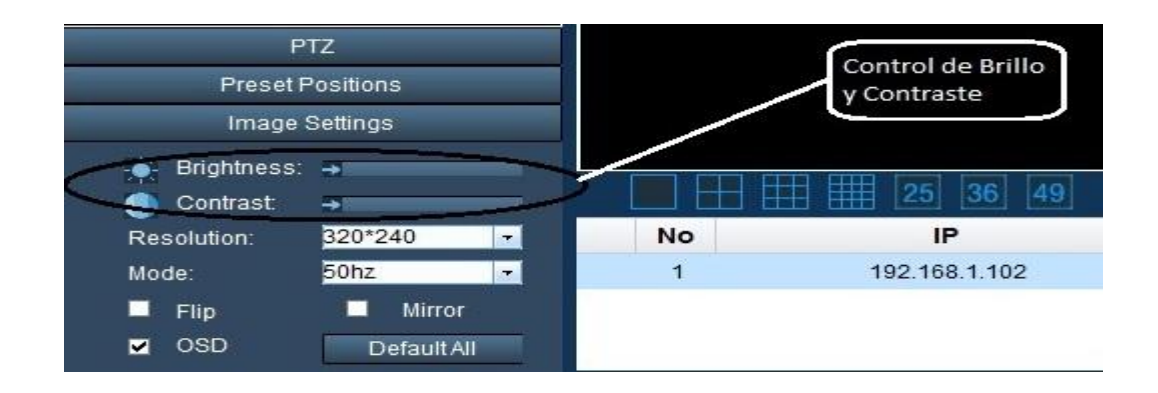

Fig.12**.** Control de brillo y contraste.

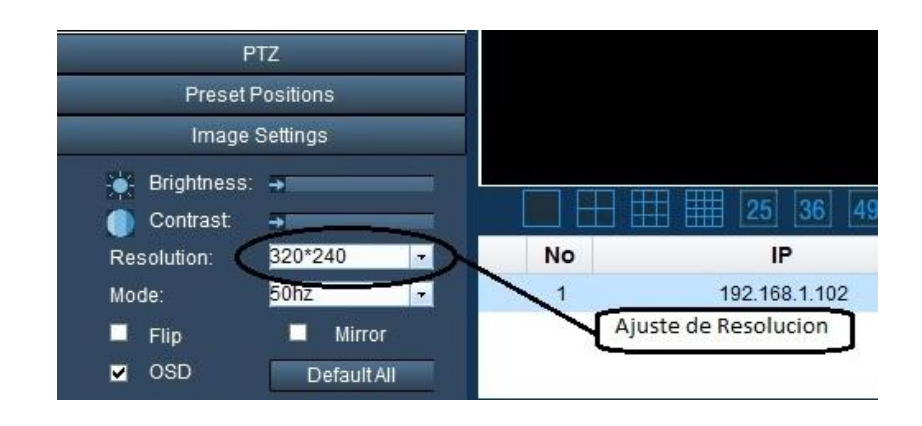

Ajuste de resolución aquí se opta por el tamaño deseado 320\*240 o 640\*480.

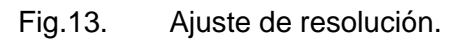

Ajuste de frecuencia del obturador, el cual posee tres opciones: 50Hhz, 60 Hz y outdoor.

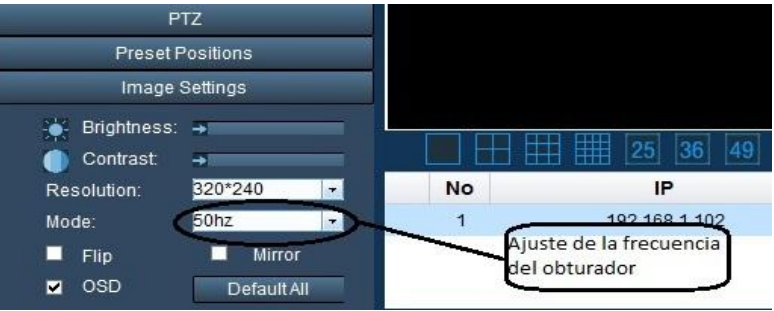

Fig.14. Ajuste de frecuencia del obturador.

Ajustar orientación de la imagen.

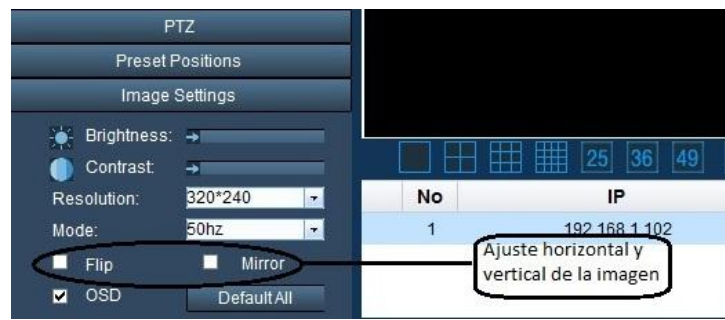

Fig.15. Ajuste horizontal y vertical de la imagen.

En la parte inferior encontramos algunas opciones para visualizar las cámaras, podemos visualizar varias cámaras o solo una, dependiendo de la selección que se ejecute.

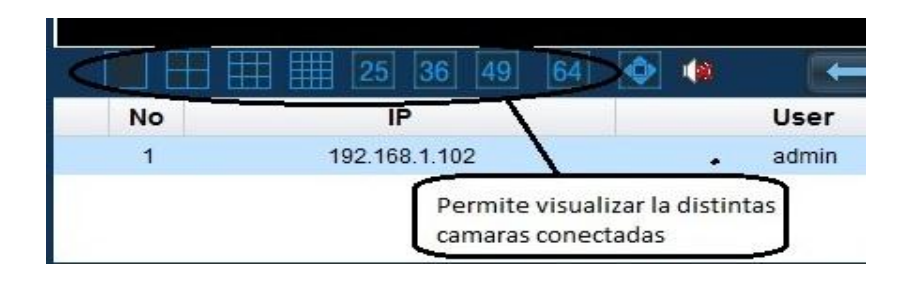

Fig.16. Visualización de las cámaras conectadas en grupo o individualmente.

El siguiente botón permite visualizar la cámara seleccionada en pantalla completa, presionamos la tecla escape para salir de la pantalla completa (ESC).

|                               | User  |  |
|-------------------------------|-------|--|
|                               | admin |  |
| Pantalla Completa del area de |       |  |

Fig.17. Visualizar pantalla completa.

El icono portavoz nos permite activar o desactivar el audio de la cámara.

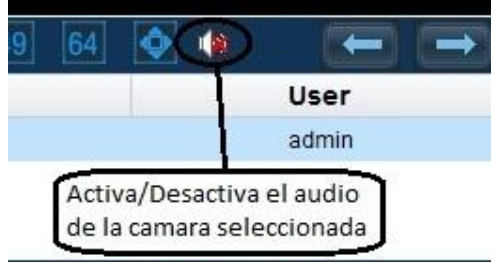

Fig.18.Activa y desactiva el audio de las cámaras.

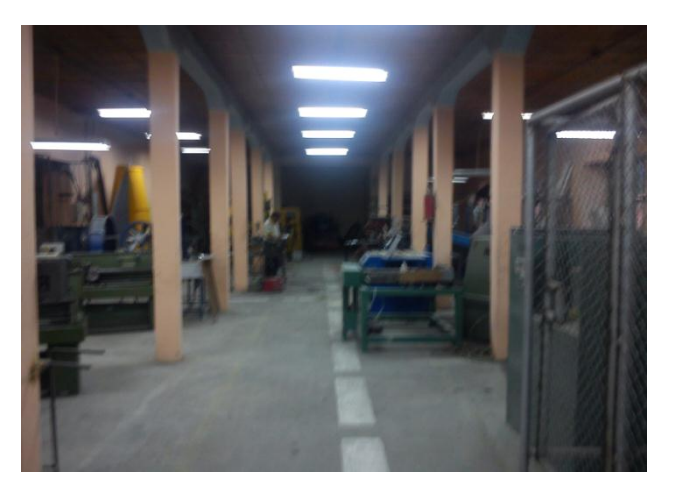

Fig.1. Taller mecánico

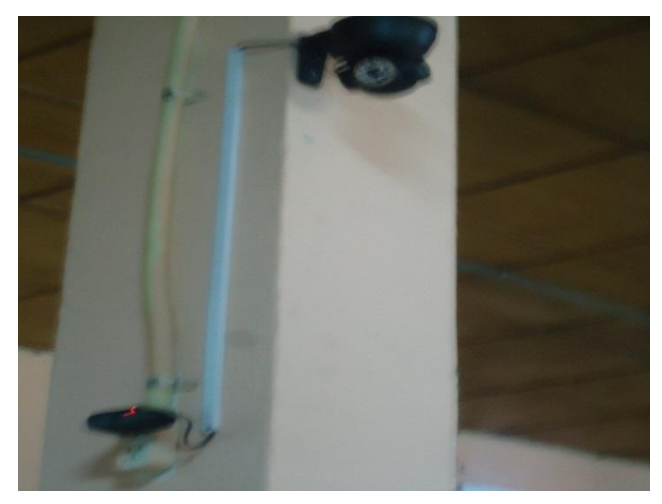

Fig.2. Montaje Cámara 1

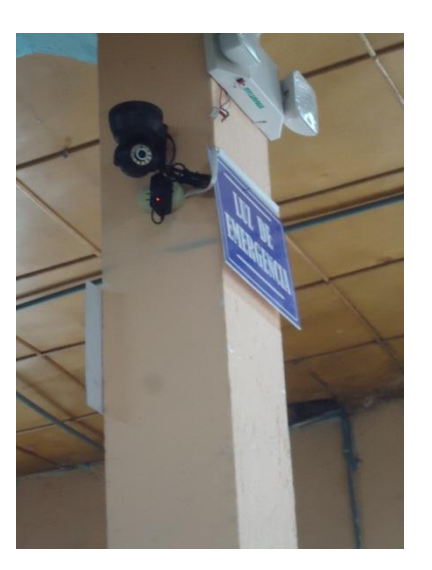

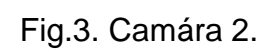

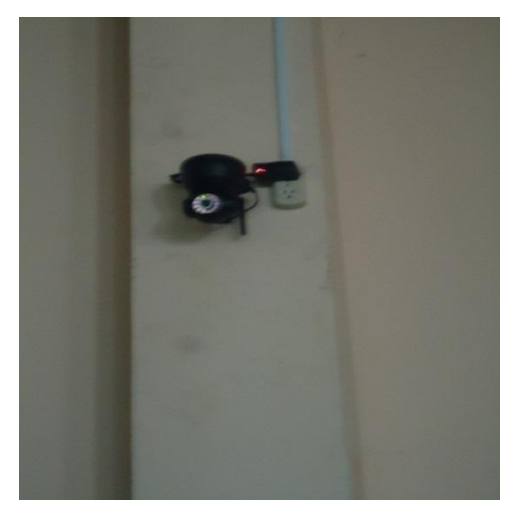

Fig.4. Cámara 3.

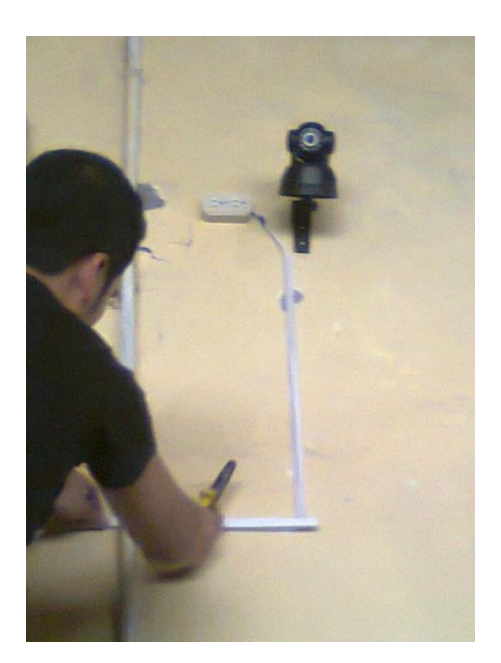

Fig.5. Cámara.4

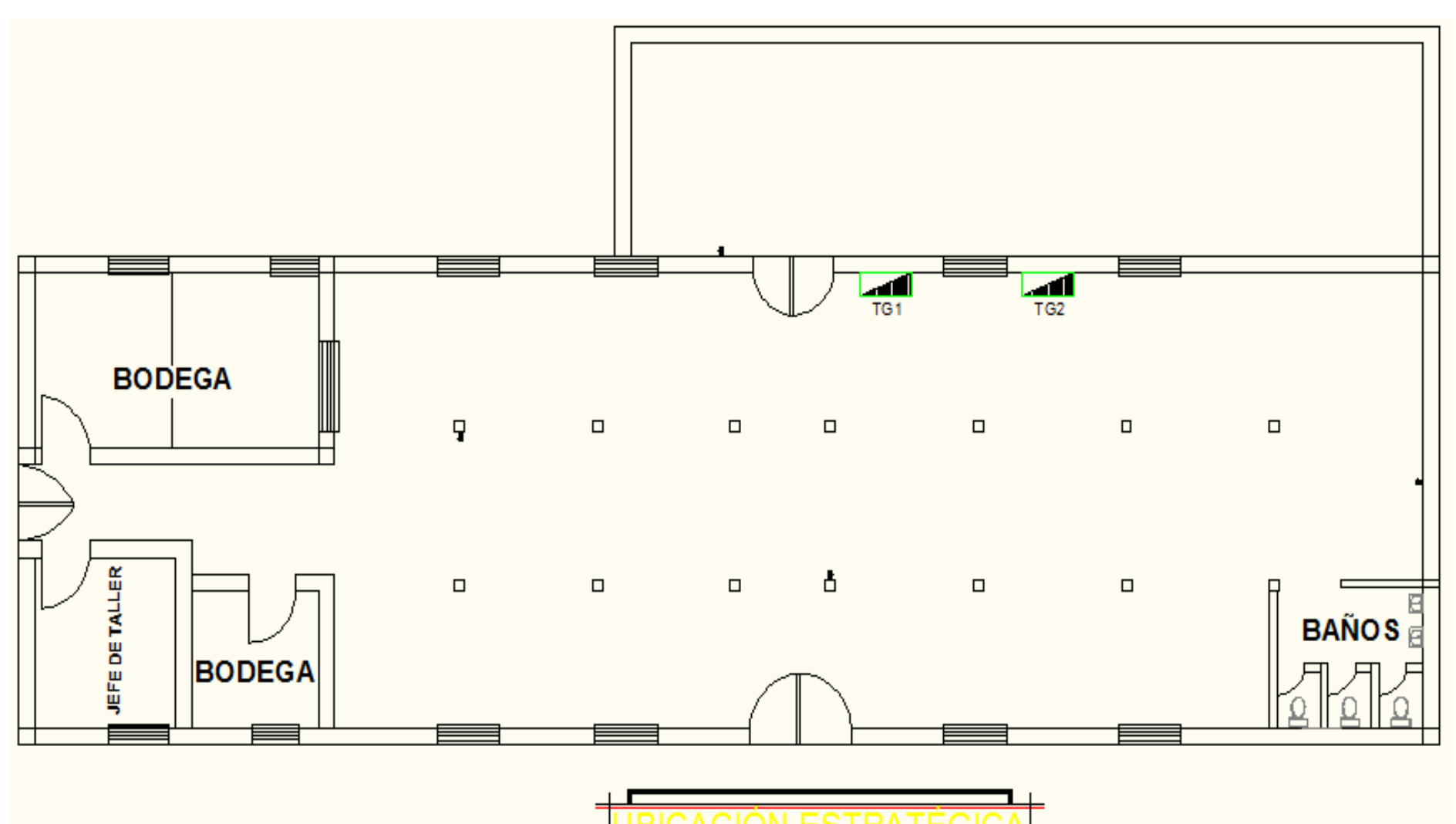

44

# **ANEXO 4 PLANO DE UBICACIÓN DE LAS CÁMARAS EN EL TALLER MECÁNICO**

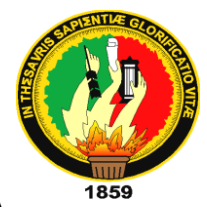

#### **UNIVERSIDAD NACIONAL DE LOJA**

# **ÁREA DE LA ENERGÍA, LAS INDUSTRIAS Y LOS RECURSOS NATURALES NO RENOVABLES**

*TECNOLOGÍA EN ELECTRICIDAD Y CONTROL INDUSTRIAL*

**TEMA:**

# **"IMPLEMENTACIÓN DE UN SISTEMA DE SEGURIDAD MEDIANTE CÁMARAS IP EN EL TALLER MECÁNICO DEL A.E.I.R.N.N.R"**

Informe técnico previa a la Obtención del grado de Tecnólogo en Electricidad y Control Industrial

 **AUTOR:** 

 **Richard Augusto Cango Chamba.**

**DIRECTOR:**

**Ing. Diógenes Manuel de Jesús Bústan Jaramillo.**

**LOJA-ECUADOR**

**2012**

# **CERTIFICACIÓN**

Ing. Diógenes Manuel de Jesús Bústan Jaramillo. **DOCENTE DEL ÁREA DE LA ENERGÍA, LAS INDUSTRIAS Y LOS RECURSOS NATURALES NO RENOVABLES.**

#### **CERTIFICO:**

Haber dirigido el proceso de investigación del informe técnico **"IMPLEMENTACIÓN DE UN SISTEMA DE SEGURIDAD MEDIANTE CAMARAS IP EN EL TALLER MECÁNICO DEL AEIRNNR"** de la autoría del egresado Richard Augusto Cango Chamba, previa a la obtención del grado de Tecnólogo en Electricidad y Control Industrial, la misma que cumple con las normas generales de graduación en la **UNIVERSIDAD NACIONAL DE LOJA,**  por lo que autorizo la presentación para los fines consiguientes.

Loja, 14 de febrero del 2012.

Ing. Diógenes Manuel de Jesús Bustán Jaramillo

#### **DIRECTOR DE TESIS**

# **AUTORIA**

Los criterios vertidos en el presente trabajo son de absoluta responsabilidad de su autor.

RICHARD AUGUSTO CANGO CHAMBA

\_\_\_\_\_\_\_\_\_\_\_\_\_\_\_\_\_\_\_\_\_\_\_\_\_\_\_\_\_\_\_

# **DEDICATORIA**

Dedico esta tesis a mis padres hermanos y amigos y mi director de tesis quien me guiado para poder desarrollarla con éxito.

A mis padres ya que ellos me han formado como una persona luchadora que siempre ha tenido en frente su meta la de llegar a adquirir un título para defenderme en la vida diaria que se nos presentan barias dificultades y poderlas vencer y seguir hacia adelante siempre sin mirar atrás , a mis profesores quienes han sabido compartir sus conocimientos conmigo a mis amigos quienes me apoyado en los momentos más difíciles que ha tenido y me han sabido dar una mano para poderme levantar y seguir adelante con más fuerzas, a mis compañeros de trabajo quienes ellos siempre dieron un consejo para seguir adelante y dios quien ha sabido cuidarme en cada momento de mi vida en cada paso que doy y darme la fortaleza que se necesita para llegar a mi meta .

# **AGRADECIMIENTO**

Dejo profundo agradecimiento a los ingenieros que me supieron compartir sus conocimientos y sabernos guiar para llegar a cumplir con nuestras metas a mi "UNIVERSIDAD NACIONAL DE LOJA" la cual nos brinda la oportunidad de ser profesionales de calidad.

Agradezco a mis padres, hermanos, amigos, y todos han contribuyeron desinteresadamente en el desarrollo de mi tesis.

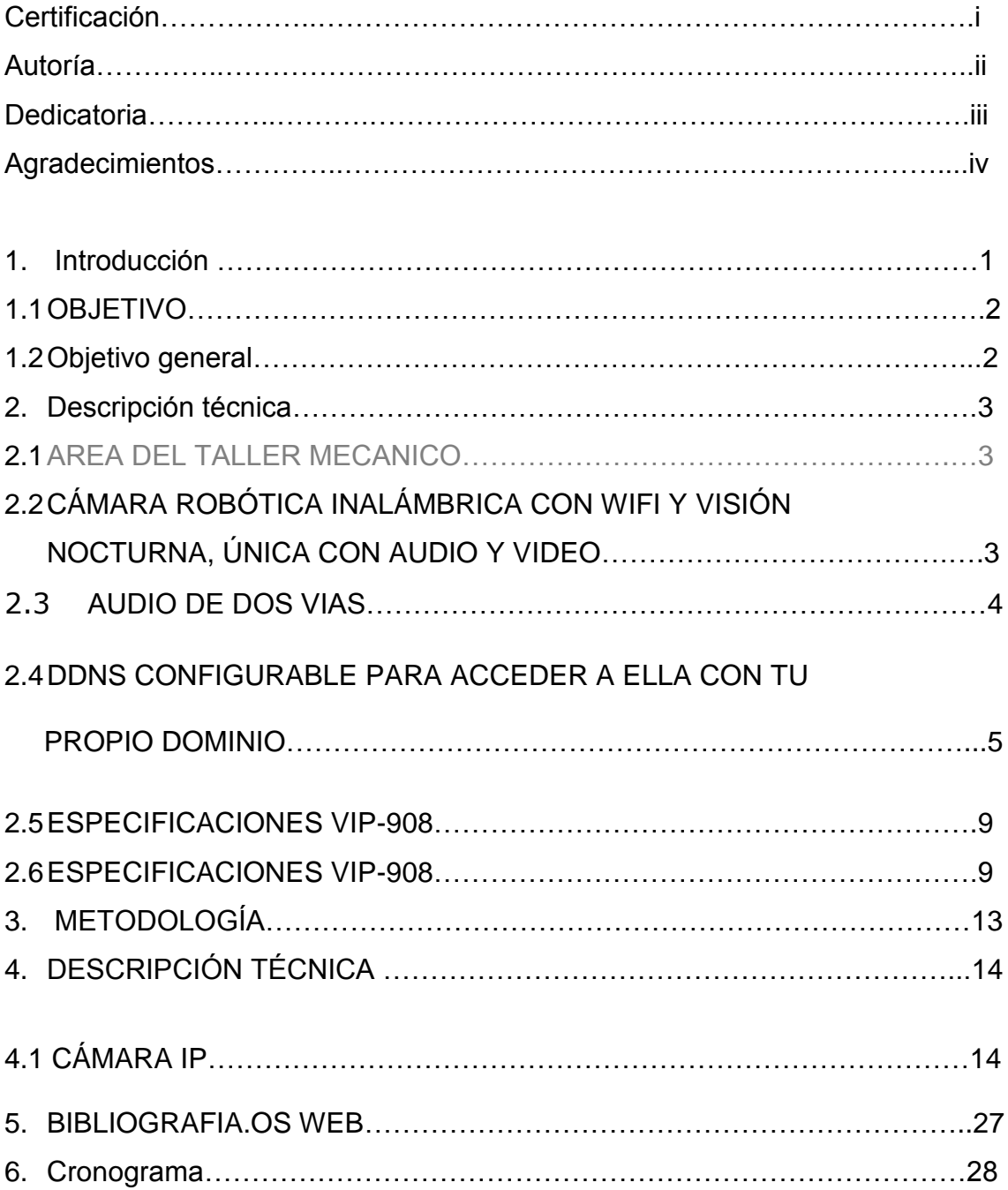

# **ÍNDICE**

#### **1. INTRODUCCIÓN**

El desarrollo de este proyecto está realizado para solucionar los problemas de seguridad de cualquier lugar utilizando herramientas tales como son las cámaras e internet. A través de dichos elementos es posible contar con un sistema de video vigilancia que permita el acceso al mismo utilizando cualquier PC con conexión a internet. Actualmente es una necesidad contar con este tipo de sistemas que permite la seguridad, la vigilancia y monitorización remota.

La vigilancia con cámaras IP o cámaras Web permitirá capturar e enviar un video en directo a través de una red, como una LAN, y admitirá a usuarios autorizados a ver o a gestionar la cámara mediante un navegador Web a través de una red.

Lo cual nos permite que usuarios autorizados que se encuentren en diferentes partes puedan acceder a las imágenes captadas por la misma cámara de red. La propuesta de mi proyecto es de implementar un sistema de seguridad para la protección del taller mecánico del área "AEIRNNR" con el fin de beneficiar nuestra institución y todos los alumnos que nos educamos en ella ya que con un sistema de monitoreo se proporcionara seguridad en el taller mecánico brindando así la seguridad de los equipos.

La gama de aplicaciones y el alcance de este proyecto son muy amplios debido a que hoy en día la adquisición de este tipo de sistemas es muy rentable y de gran utilidad para los usuarios ya que en una empresa, en una vivienda, taller o en cualquier otro lugar es necesario proteger los bienes e intereses que tengamos en dicho sitio.

#### **OBJETIVO**

## **OBJETIVO GENERAL**

Implementar un sistema seguridad mediante cámaras IP en taller mecánico del área "A.E.I.R.N.N.R" de la Universidad Nacional de Loja.

## **2. DESCRIPCIÓN TÉCNICA**

2.1AREA DEL TALLER MECANICO

El área donde se va a ubicar las cámaras, es el taller de mecánica de. "**LA UNIVERSIDAD NACIONAL DE LOJA** del área **A.E.I.R.N.N.R"**. El cual cuenta con maquinaria de precisión.

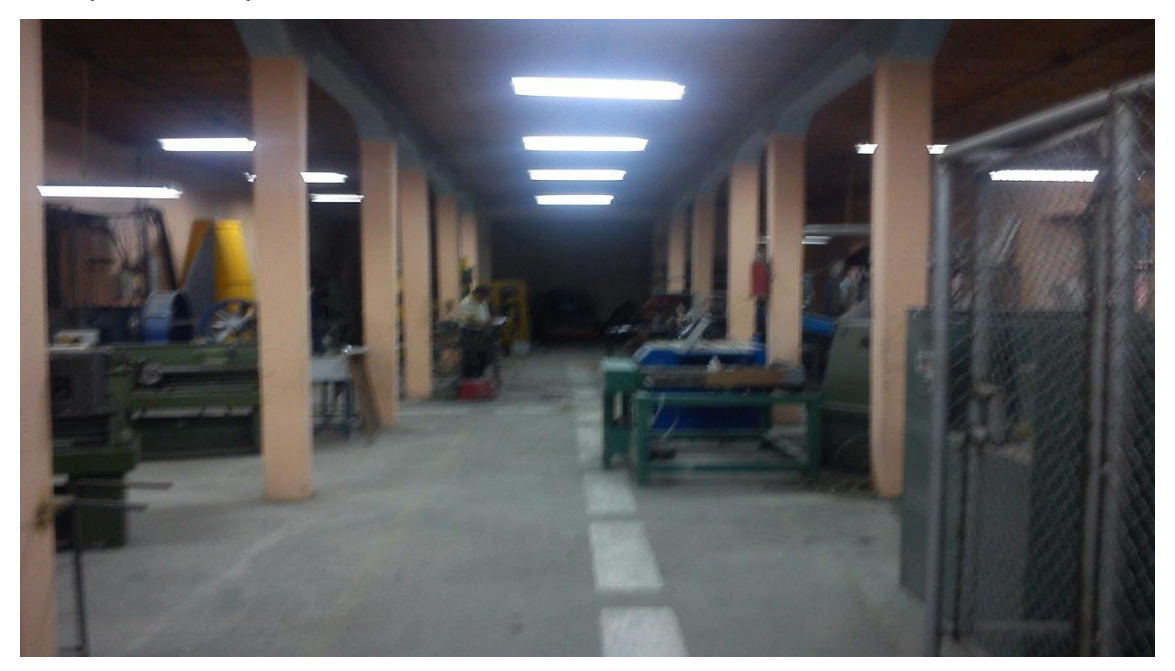

**Ilustración 1. Taller Mecánico**

2.2 **CÁMARA ROBÓTICA INALÁMBRICA CON WIFI Y VISIÓN NOCTURNA, ÚNICA CON AUDIO Y VIDEO**

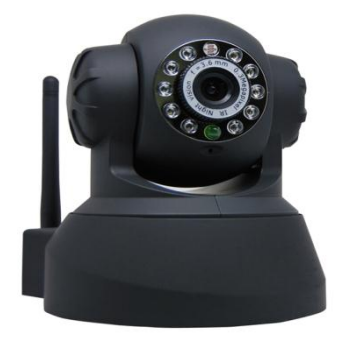

**Ilustración 2. Cámara WIFI**

Esta magnífica cámara de vigilancia te permite vigilar, monitorear, espiar, etc.... desde cualquier computadora del mundo!!

¿Cómo? .... cuenta con un CPU integrado, y con conexión a Internet por **cable Ethernet,** o por **Wifi (internet inalámbrico).**

Esto quiere decir que la cámara es totalmente autónoma, no requiere de conexión a una computadora para usarse... solo conéctala a internet, configúrala y listo.... Podrás acceder al video en tiempo real con tan solo ingresar a una dirección de internet... desde cualquier lugar en el mundo.

Puedes también grabar el video en tu computadora para después analizarlo.

Tiene **micrófono integrad**o...es decir que puedes escuchar lo que la cámara graba, y además puedes hablar para que te escuchen en donde está instalada la cámara.

Tiene 11 potentes les infrarrojos que te permiten usarla en total obscuridad (visión nocturna).

#### **2.3 AUDIO DE DOS VIAS.**

Tiene **sensor de movimiento**, cuando el equipo detecta movimiento, te envía un correo electrónico notificándote de la actividad.

Tiene control de **movimiento remoto, puedes girarla 270°, y moverla hacia arriba y hacia abajo 120°,** además de que tiene **función de patrullaje automático**. También puedes encender y apagar la cámara remotamente

Puedes usar hasta 9 cámaras a la vez con el mismo programa de administración Además puedes asignar hasta 8 usuarios con contraseña y distintos permisos de acceso.

## **2.4DDNS CONFIGURABLE PARA ACCEDER A ELLA CON TU PROPIO DOMINIO.**

**Instálala en tu negocio, tienda, casa, banco, joyería u oficina.** Y fácilmente podrás vigilar desde cualquier computadora con Internet, incluso desde algunos celulares (celular con servicio de Internet 3g y explorador compatible)

La cámara tiene base de instalación, y ajuste de ángulo, por si quieres fijarla al techo, la pared, o cualquier superficie.

Su instalación y configuración toma solo 5 minutos. Incluye todo lo necesario, solo necesitas contar con una toma de corriente y una conexión a internet de banda ancha (alámbrica o inalámbrica)

CONÉCTALA DE FORMA **INALAMBRICA** MEDIANTE **WIFI.**

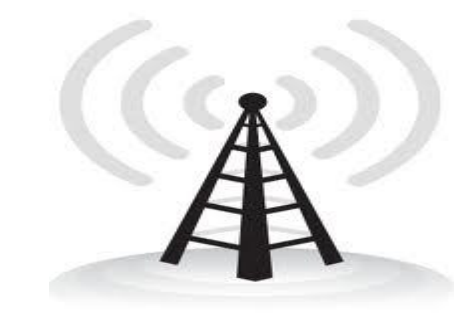

**Ilustración 3. Red Inalámbrica.**

 Controla su sistema motorizado **remotamente,** podrás hacer que gire y rote desde cualquier lugar que estés.

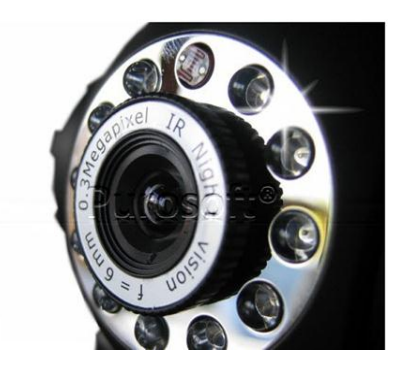

**Ilustración 4. Leeds infrarrojos para tener iluminación total aún en condiciones con 0 visibilidad nocturna.**

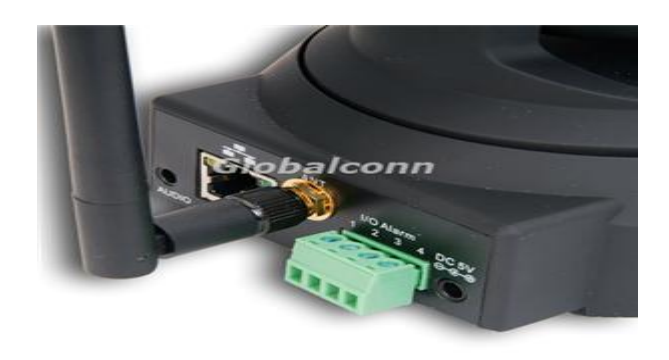

**Ilustración 5. Puerto para sensor externo.**

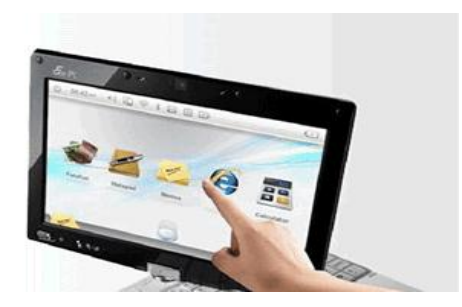

**Ilustración 6. Monitorea tus cámaras desde cualquier computadora con internet.**

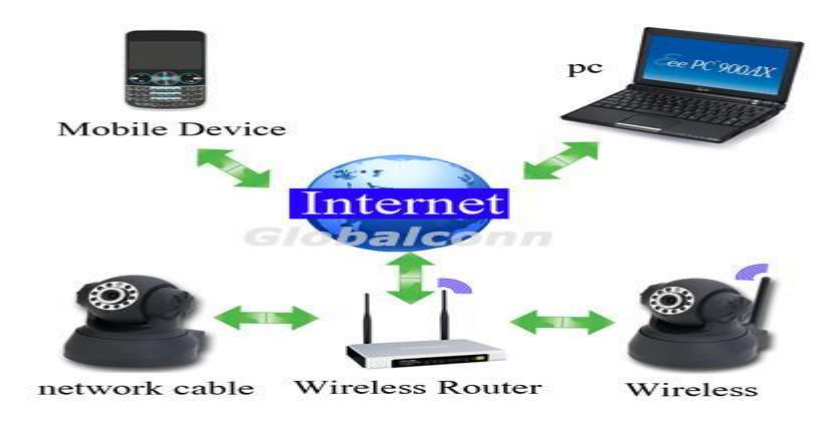

**Ilustración 7. Puedes monitorearla desde algún dispositivo móvil laptop pc, hasta tu teléfono celular.**

| 2 Territo Bibliothermett                                                                                                    | 5 * 日 · 二 ※ * Fight Squibit Housebox @+ |  |
|----------------------------------------------------------------------------------------------------|-----------------------------------------|--|
| Real-time IP Camera Monitoring System                                                                                                    |                                         |  |
| Estado del Periferico<br>Parsusk<br>商商商<br>向向向向<br><b>Para Visitam</b><br>$-0.0.0$<br>$012 - np$<br>٠<br>U.M. seemed or most<br>Balledale 1<br>$\ddot{\phantom{1}}$<br>000<br><b>INFORMACING</b><br><b>ALLOWED AND</b><br><b>PECULORISC</b><br><b>Para Operador</b><br><b>Fare Administrator</b> |                                         |  |

**Ilustración 8. Puedes monitorear hasta 9 cámaras desde el mismo panel web.**

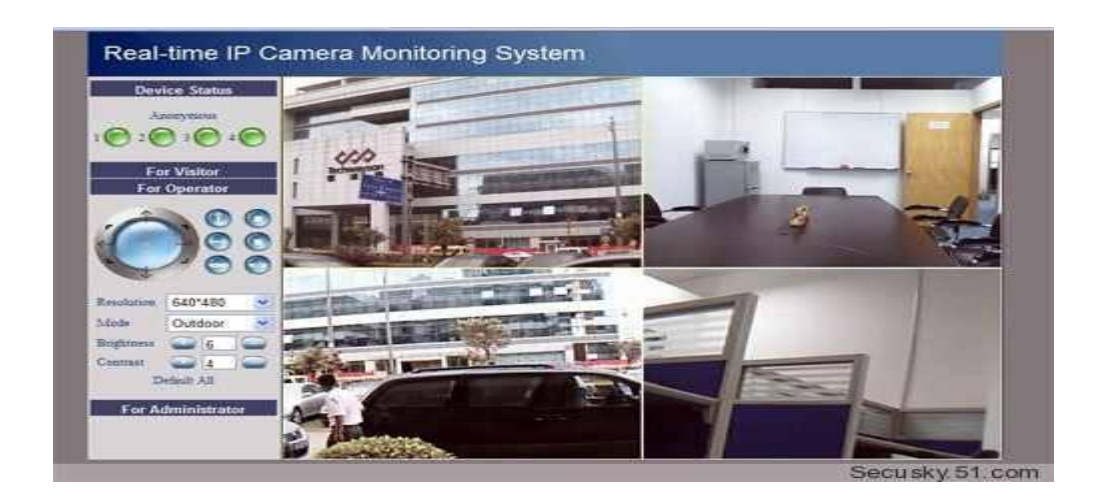

**Ilustración 9. Alta calidad de imagen 50hz y 60hz.**

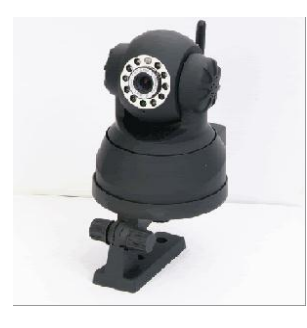

**Ilustración 10. Base giratoria para fijarla a la pared o al techo.**

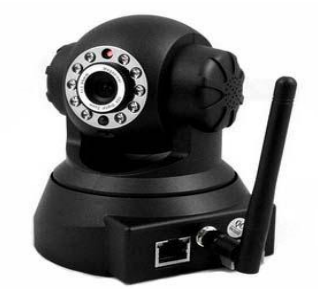

**Ilustración 11. Base giratoria para fijarla a la pared o al techo.**

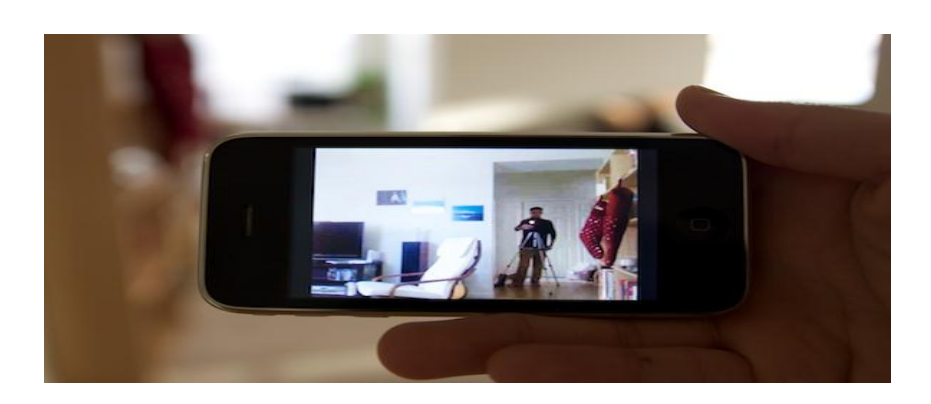

## **Ilustración 12. Funciona Con IPhone o Con Cualquier Otro Celular Con WIFI y JAVA.**

#### **2.5 CÁMARA IP WIFI VIP-908:**

- $\checkmark$  Fácil de Instalar y de usar.
- $\checkmark$  Excelente imagen y calidad de video.
- $\checkmark$  Monitoreo de audio.
- $\checkmark$  Permite funciones PAN/TILT. Control PAN: 270°, TILT 90°.
- $\checkmark$  Permite monitoreo remoto y grabación en cualquier conexión de Internet.
- Fácil conexión a través de Internet Explorer (IE Browser de Windows).
- $\checkmark$  Video Día / Noche con LED Infrarrojo, que permite una visión nocturna hasta 5 metros.
- Cumple estándar WI-FI con EEE 802.1 b/g sobre una banda de frecuencia de 2.4 GHz ISM.
- $\checkmark$  Función de Detección de Movimiento con alerta vía email o envío de imagen a través de FTP.
- $\checkmark$  Acceso de usuarios a través de niveles múltiples con manejo de Password para protección.

#### **2.6 ESPECIFICACIONES VIP-908:**

- $\checkmark$  Sensor Imagen 1/4" Color CMOS.
- $\checkmark$  Resolución Display 640 x 480 Pixeles (300k pixeles).
- $\checkmark$  Lente f: 6mm, F:2.4 (IR Lens).

#### **SENSOR IMAGEN:**

- $\checkmark$  Iluminación Mínima 0.5Lux
- $\checkmark$  Lente Tipo Cristal.

#### **LENTE:**

- $\checkmark$  Angulo Visión 70<sup>°</sup> grados.
- $\checkmark$  Input Microphone Built-in (audio 2 vías).

#### **AUDIO:**

- $\checkmark$  Compresión
- $\checkmark$  Audio PCM.
- $\checkmark$  Compresión.
- $\checkmark$  Imagen MJPEG.
- $\checkmark$  Velocidad.
- $\checkmark$  Imagen 15 fps(VGA), 30fps(QVGA).
- $\checkmark$  Resolución 640 x 480(VGA), 320 x 240(QVGA).
- $\checkmark$  Función Imagen.
- $\checkmark$  Espejo Vertical / Horizontal.
- $\checkmark$  Frecuencia 50Hz, 60Hz autodoor.

#### **VIDEO:**

- $\checkmark$  Parámetros.
- $\checkmark$  Video Brillo, Contraste.
- $\checkmark$  Ethernet One 10/100Mbps RJ-45.
- $\checkmark$  Protocolos HTTP, FTP, TCP /IP, UDP, SMTP, DHCP, PPPoE, DDNS, UPnP, GPRS.
- $\checkmark$  Estándar Wifi IEEE 802.11b/g.
- $\checkmark$  Rango Datos 802.11b: 11Mbps (Max.), 802.11g: 54Mbps (Max.).

#### **COMUNICACIÓN:**

- $\checkmark$  Seguridad Wifi 64/128-bit WEP Encriptación.
- $\checkmark$  Angulo Pan/ Tilt Horizontal: 270° & Vertical: 120°.
- $\checkmark$  Luz IR 11 LEDs IR, visibilidad nocturna hasta 10 metros.
- $\checkmark$  Alarma Input On /off input 1 Canal.
- $\checkmark$  Alarma Output Relay output 1 Canal.
- $\checkmark$  Dimensión 110(L) x110(W) x 110 mm(H).
- $\checkmark$  Peso Bruto 705g (Caja: 204x189x124mm).

#### **FUNCIONES:**

- $\checkmark$  Peso Neto 400g (incluye accesorios).
- $\checkmark$  Adaptador: AC/DC AC 110/240 volts / DC 5V/2.0A.

#### **ALIMENTACIÓN:**

- $\checkmark$  Consumo 5 Watts (Max.).
- $\checkmark$  Trabajo 0° ~ 55°C (14°F ~ 122°F).
- $\checkmark$  Humedad trabajo 20% ~ 85% sin condensación.
- $\checkmark$  Temperatura almacenamiento -10°C ~ 60° (14°F ~ 140°F).

#### **TEMPERATURA:**

- $\checkmark$  Humedad almacenamiento 0% ~ 90% sin condensación CPU 2.0GHZ o superior (sugerimos 3.0GHz).
- $\checkmark$  Memoria 256MB o superior (sugerimos 1.0GHz) Video 64M o superior.
- $\checkmark$  Sistema Operativo Microsoft Windows 2000/XP/Vista.

#### **REQUERIMIENTOS:**

 $\checkmark$  PC Browser IE 5.0, IE 6.0, IE 7.0 y otros Browsers

#### **CERTIFICACIÓN:** CE, FCC

 $\checkmark$  Aquí puedes ver todo lo que puedes configurar en su panel de administrador.

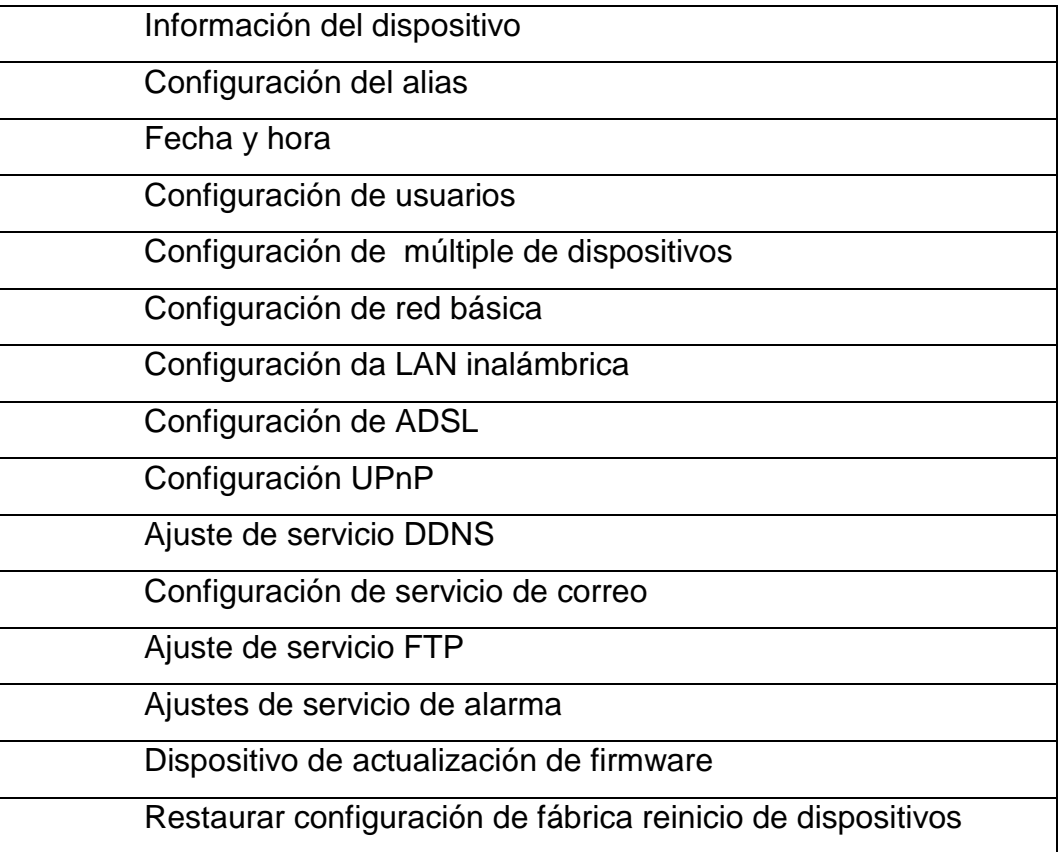

#### **3 METODOLOGIA.**

La metodología es procedimiento a seguir para lograr de una manera adecuada para el desarrollo del proyecto.

El método que se utilizara es el método científico el cual nos permite conocer el funcionamiento y comportamiento de los elementos que se utilizaran en el montaje de las cámaras IP.

El otro método a utilizarse es el método analítico porque es un método que nos sirve para el análisis de la investigación.

Este método consiste en el análisis del montaje y funcionamiento de las cámaras y observar los cambios que se producen en su funcionamiento.

El otro método a utilizar es el descriptivo, ya que este es parte de lo analítico, que se utiliza para poder describir los equipos que se va a emplear en el montaje y programación de las cámaras.

Es uno de los métodos más empleados sobre todo si se trata de estudiar el comportamiento y funcionamiento de circuitos electrónicos. De esta forma interpretar y comprender mejor los hechos y el funcionamiento de los dispositivos empleados.

El siguiente método a utilizar es el demostrativo, ya que este nos permite comprobar sirviéndonos de cualquier género de exposición para hacer ver que una verdad particular está comprendida en forma universal, de la que se tiene entera certeza. En este caso expresar lo que los ojos ven y proporcionar conceptos claros de las cosas.

Lo primero que se hará es la verificación del montaje de todos sus componentes verificar que existen en el mercado para saber sus características, para el trabajo que se va a realizar con los mismos.

Una vez realizada la adquisición y verificar que se cuente con todos los materiales, se procederá a armar los circuitos, para después comprobar el correcto funcionamiento de los circuitos y todo esté en un perfecto funcionamiento.
## **4. REVISIÓN BIBLIOGRAFICA**

# **4.1 CÁMARA IP.**

Una Cámara IP (también conocidas como cámaras Web o de Red) son videocámaras especialmente diseñadas para enviar las señales (video, y en algunos casos audio) a través de Internet desde un explorador (por ejemplo el Internet Explorer) o a través de concentrador (un HUB o un SWITCH) en una Red Local (LAN).

En las cámaras IP pueden integrarse aplicaciones como detección de presencia (incluso el envío de mail si detectan presencia), grabación de imágenes o secuencias en equipos informáticos (tanto en una red local o en una red externa (WAN), de manera que se pueda comprobar por qué ha saltado la detección de presencia y se graben imágenes de lo sucedido.

#### **Vigilancia IP Inalámbrica.**

La Vigilancia IP Inalámbrica comprende dos tecnologías probadas, la de transmisión inalámbrica en exteriores y la de Vídeo Vigilancia en red que, combinadas crean una potente solución que representa una solución alternativa a la mayoría de los desafíos que actualmente afectan a los usuarios finales a la hora de instalar sistemas de seguridad y vigilancia: distancia, falta de infraestructura de red, condiciones climatológicas, precio y otras.

IP es la abreviatura de Internet Protocolo, el protocolo de comunicaciones más común entre redes informáticas e Internet. Una aplicación de Vigilancia IP crea secuencias de vídeo digitalizado que se transfieren a través de una red informática permitiendo la monitorización remota allá donde llegue la red así como la visualización de imágenes y la monitorización desde cualquier localización.

Dada su escalabilidad, entre otras ventajas, la tecnología de Vigilancia IP está bien establecida no sólo para mejorar o revitalizar aplicaciones de vigilancia y monitorización remota existente, sino también para un mayor número de aplicaciones. Y cuando se añade la potencia de la transmisión inalámbrica a la Vigilancia IP se crea incluso una solución más robusta: Un cable Ethernet (conexión de red) que puede conectar fácilmente cámaras de red a una solución de conectividad punto a multipunto, creando instantáneamente una WAN (red de área extensa) inalámbrica capaz de transmitir vídeo de alta resolución a una estación base en tiempo real.

La combinación de la Vigilancia IP con la tecnología Inalámbrica crea una aplicación de seguridad que va más allá que cualquiera de las tecnologías disponibles y proporciona además las siguientes características:

- $\checkmark$  Fácil de desplegar.
- $\checkmark$  Alto grado de funcionalidad.
- $\checkmark$  Proporciona ahorros en instalación y operación.
- $\checkmark$  Totalmente escalable.

# **Ventajas de la Vigilancia IP Inalámbrica**

A la hora de proporcionar protección de seguridad en exteriores las organizaciones a menudo se enfrentan a costos elevados y problemas de instalación. Para un creciente número de organizaciones sensibles a los temas de seguridad las redes inalámbricas ofrecen una solución de redes de vigilancia fiable que puede proporcionar seguridad al entorno externo más exigente. Hay un número de razones por las que las organizaciones están seleccionando la tecnología inalámbrica para sus redes de seguridad:

Despliegue rápido y sencillo. Dependiendo de la localización exterior la fibra no siempre está disponible. La tecnología inalámbrica, por otra parte, puede desplegarse prácticamente en cualquier sitio, incluyendo contenedores de agua, terrenos escarpados y localizaciones remotas. La instalación de redes inalámbricas lleva sólo unas horas con lo que se eliminan los largos periodos de espera asociados a la implantación de la fibra.

**Viabilidad**. Los costes de la fibra óptica son superiores a los de un sistema inalámbrico. Sólo unos kilómetros de fibra pueden costar miles de dólares.

**Flexibilidad**. Las soluciones inalámbricas proporcionan una flexibilidad nunca vista. Dado que la red de seguridad es inalámbrica las cámaras no tienen por qué estar en una localización fija. Si es preciso las cámaras y las unidades de

suscripción pueden moverse a una nueva localización sin problemas y pueden volver a estar reconectadas en pocos minutos.

**Alta capacidad**. Las redes inalámbricas están disponibles en un amplio espectro de capacidades de ancho de banda desde 11 a 826 Mbps (Megabites por segundo). El sistema asegura la transmisión de vídeo de alta resolución en tiempo real que es necesaria para los sistemas de vigilancia.

**Fiabilidad**. Los sistemas inalámbricos de gama alta aseguran una fiabilidad del 99,999%, permitiendo una seguridad sin prácticamente ninguna interrupción.

**Soluciones inalámbricas.** Una amplia gama de soluciones significa que prácticamente cualquier empresa puede considerar la implementación de una red de seguridad para diferentes aplicaciones. Las soluciones más completas incluyen protección ante cualquier inclemencia climatológica en despliegues a gran escala, mientras que las soluciones más económicas son ideales para unos despliegues menores, más limitados por el presupuesto.

**Diseño para exteriores**. Las redes inalámbricas para exteriores se confunden a menudo con la tecnología inalámbrica no apta para su uso en exteriores. Basadas en un protocolo especial que permite la escalabilidad del sistema y la gestión necesaria para despliegues en exteriores, las redes inalámbricas para exteriores o Wireless WAN's son potentes y versátiles al usarlas en aplicaciones de vigilancia y seguridad. Es importante que los usuarios finales distingan entre la tecnología para interiores y las tecnologías diseñadas para las demandas de los sistemas exteriores.

## **Tecnología avanzada de Cámaras de Red.**

La Vigilancia IP, con la tecnología de cámara de red en su núcleo, representa un avance principal sobre los sistemas de CCTV analógicos. El rápido crecimiento actual observado en el mercado del vídeo en red ha estado promovido por los impresionantes y completos beneficios que ofrece un sistema de Vigilancia IP:

Utiliza una infraestructura más económica. La mayoría de los edificios suelen estar cableados con infraestructura de par trenzado por lo que no se precisa cableado adicional, por otra parte uno de los elementos más caros de las instalaciones de CCTV.

En los casos en donde no existe esta infraestructura la instalación del cableado de par trenzado suele suponer sólo una parte del coste del cableado coaxial. Además, pueden usarse las redes inalámbricas allá donde no exista el cableado, en zonas poco practicables o si resulta extremadamente costoso económicamente.

La accesibilidad remota ahorra costes. Cualquier secuencia de vídeo, en directo o grabada puede ser visualizada desde cualquier lugar del mundo con conexión a Internet a través de redes inalámbricas o con cables. El acceso mejorado a través de una Intranet o de Internet proporciona un acceso más rápido e inmediato a las imágenes, a la vez que reduce sustancialmente los costos en desplazamientos y los tiempos empleados en ir desde o hacia las localizaciones de monitorización. Las imágenes también pueden almacenarse automáticamente en lugares externos para mejorar la seguridad o por conveniencia.

**Escalabilidad.** La Vigilancia IP escala desde una a miles de cámaras en incrementos de a uno basándose en los mismos principios de conectividad para la operación. No hay los límites de los 16 canales como se ve en el mundo DVR (de los Grabadores de Vídeo Digitales).

También permite aumentar el ratio1 de imágenes por segundo y la capacidad de almacenamiento incorporando discos duros y servidores de aplicaciones a la red. No hay limitaciones, cualquier ratio de imágenes por segundo es posible, para cualquier cámara y en cualquier momento.

Múltiples aplicaciones. Aunque este documento se centra principalmente en la conexión de cámaras de red a redes inalámbricas, existe una gran variedad de potentes aplicaciones. Por ejemplo coches de policía con acceso inalámbrico podrían visualizar cualquier cámara de red en un edificio que está siendo observado.

Convergencia de redes. Un único tipo de red (IP) gestiona la compañía para datos, vídeo, voz, etc. haciendo que la gestión sea más económica y efectiva.

17

Menores costes de sistema. En muchas instalaciones, el sistema de Vigilancia IP ha demostrado ser una alternativa más económica. Redes abiertas y basadas en estándares, equipamiento de almacenamiento y servidores permiten elecciones más económicas frente a la aproximación de "caja negra" de un solo proveedor de los grabadores de vídeo digitales (DVR) estándar. Y esto en lo relacionado con el hardware. Añada estos costes inferiores al resto de beneficios y comprobará que el usuario final puede ahorrar una sustancial cantidad de dinero.

**Mayor fiabilidad.** El transporte de datos basado en IP permite el almacenamiento externo y la posibilidad de utilizar infraestructura redundante de servidores y almacenamiento. El software de gestión proporciona datos sobre el estado de salud de los mismos en tiempo real así como información sobre medidas preventivas para mantener el sistema funcionando en los momentos de mayor rendimiento.

Abierto e interoperable. Frente a la "caja negra" que representa el DVR y su aproximación de solución cerrada, la Vigilancia IP está basada en estándares abiertos y permite el uso de productos como switches, Reuters servidores y software de aplicación de diferentes fabricantes. Por esto se ofrecen opciones de mayor rendimiento y menor coste.

Anteriormente, los despliegues de vigilancia y seguridad inalámbricos en exteriores fueron considerados una opción sólo para clientes que no tenían problemas de presupuesto. De hecho hay soluciones inalámbricas superiores que representan una inversión significativa, aunque la belleza de las soluciones inalámbricas reside en su flexibilidad y su escalabilidad que permiten a los usuarios finales crear un sistema que se ajuste a cualquier requerimiento presupuestario. Con la tecnología inalámbrica y las cámaras de red configurar una red de seguridad sencilla es algo rápido y fácil. Tanto proporcionar seguridad a los estudiantes de un Campus Universitario como salvaguardar un acueducto nacional tienen el mismo desafío: cómo conectar las cámaras de vigilancia en lugares donde tirar el cableado es imposible o excesivamente costoso.

Los sistemas Ethernet inalámbricos proporcionan una solución elegante y sencilla. Las cámaras modernas de seguridad y vídeo vigilancia pueden convertir las imágenes en paquetes de protocolo IP que pueden ser transmitidos fácilmente usando sistemas multipunto y punto a multipunto. Las cámaras en múltiples localizaciones se conectan fácilmente a los bridges inalámbricos (Unidades de suscriptor), que envían los datos a una Unidad de Estación Base inalámbrica localizada generalmente en un comando de seguridad de la organización y en el centro de control. Si es preciso, las soluciones punto a punto pueden ser usadas para conectar a un lugar remoto bajo vigilancia de hasta 70 kilómetros de distancia del centro de comandos.

El vídeo de alta resolución recogido de todas las localizaciones puede descargarse a una pantalla de visualización del centro de comando y control. Resumiendo, la Vigilancia IP, combinada con las versátiles capacidades de la transmisión inalámbrica proporciona un conjunto de ventajas prácticas para cualquier usuario independientemente de su tamaño, aplicación o presupuesto:

- $\checkmark$  Para aplicaciones en exteriores no es preciso dedicar tiempo en preparar las canalizaciones ni el cableado resulta caro.
- $\checkmark$  Despliegue rápido y sencillo.
- $\checkmark$  Es un sistema totalmente digital, no hay conversiones de digital a analógico ni viceversa.
- $\checkmark$  Las cámaras pueden colocarse prácticamente en cualquier sitio y cambiar de lugar con facilidad cuando sea preciso.
- $\checkmark$  Se incorporan o retiran cámaras con facilidad.
- $\checkmark$  Una amplia variedad de combinaciones de hardware unida a la flexibilidad y la escalabilidad del sistema lo convierten en una solución para cualquier empresa u organización.

En el creciente terreno de las redes IP, las cámaras, el cable coaxial y la fibra y el resto de opciones de hardware y software es fácil a veces sentirse perdido ante la complejidad. La Vigilancia IP inalámbrica recorta el número de elementos y demuestra que dos piezas que combinan perfectamente (cámaras de red y transmisión inalámbrica) permiten monitorizar y vigilar con unos niveles de rendimiento y capacidad sin precedentes.

### **La Vigilancia IP Inalámbrica.**

La Vigilancia IP inalámbrica puede separarse en dos funciones principales: monitorización y vigilancia. La más sencilla de las dos, la monitorización, se implementa cuando el usuario final quiere visualizar la acción en áreas cubiertas por las cámaras, aunque no precisa almacenamiento de datos.

La función de vigilancia se usa cuando la investigación post evento u otros requerimientos precisan almacenamiento de datos.

#### **La Cámara de red.**

La tecnología de la cámara de red hace posible tener una cámara en una localización y visualizar vídeo en directo desde otra localización a través de la red/Internet. Si un edificio está equipado con una red IP, entonces la infraestructura necesaria para incorporar cámaras ya existe. Una cámara de red realiza muchas de las funciones que realiza una cámara de CCTV analógico, aunque con mayores funcionalidades y de forma más económica. Dado que las cámaras de red se conectan directamente a la red actual a través de un puerto Ethernet, las compañías pueden ahorrar miles de dólares al evitar cablear sus edificios con cable coaxial como precisan las cámaras analógicas.

#### **Seguridad.**

Vigilancia IP: Aunque se usa principalmente como información de dominio público, Internet puede también ser usada para transferir todos los tipos de información sensibles. Pese a esto, la Vigilancia IP incorpora medidas correctas de seguridad como firewalls y protección por contraseña. Con un creciente número de bancos e instituciones financieras que usan regularmente Internet como un medio para las transacciones económicas, también ha emergido como un medio probado para otras aplicaciones de seguridad como la vigilancia y la monitorización de seguridad. En combinación con el firewall de una organización, la tecnología de Vigilancia IP permite productos de seguridad que precisan poco mantenimiento y que usan las características de seguridad de protección por contraseña internas. En claro contraste con esta nueva tecnología digital, los sistemas de vigilancia analógicos no incorporan encriptación de la información, haciendo extremadamente sencillo para cualquiera "pinchar" los cables y visualizar de forma ilícita transmisiones de vídeo.

Tecnología Inalámbrica: La seguridad puede ser un área de preocupación para aquellos que consideren el uso de dispositivos inalámbricos fijos para transmitir datos. Dado que los bridges inalámbricos transmiten las señales al aire, existe la percepción de que cualquiera podría "robar" datos de los usuarios. Los fabricantes de dispositivos inalámbricos de gama alta incorporan una variedad de medidas para asegurar la rigurosidad de los datos. Esto incluye: Protección por contraseña: Protección a dos niveles, uno para el monitor y el otro para proporcionar y monitorizar, modificar los privilegios. Protección de la transmisión, encriptación: Transmisión de señales únicas que precisan el mismo equipamiento en ambos lados para la decodificación. Además la transmisión lineal, frente a la omnidireccional, asegura que sólo las antenas con el área de radio frecuencia adecuada podrán recibir los datos.

Codificación de datos: los potenciales intrusos tendrían que obtener un código de transmisión único establecido por el administrador para decodificar los datos. La mayoría de los potenciales ladrones de datos no podrán dedicar los millones de años necesarios para "romper" los códigos y acceder a los datos. Algunos podrían intentar capturar los datos, pero difícilmente proveer los códigos adecuados a intervalos regulares por lo que se interrumpiría inmediatamente la transmisión. Si se necesitan mayores pruebas de seguridad no hay más que mirar a las múltiples instalaciones de alto nivel presentes en el entorno militar que usan tecnología inalámbrica, ellos no pueden arriesgarse a usar una tecnología si hay algún riesgo.

#### **Tecnología de redes inalámbricas.**

Las redes inalámbricas ofrecen mayores capacidades a un costo significativamente inferior al de las redes de datos con cables. Fiables y fáciles de desplegar, presentan dos variedades principales: los sistemas punto a punto y los sistemas punto a multipunto.

Para aplicaciones de seguridad y vigilancia los sistemas punto a multipunto son las más relevantes, aunque los puntos a punto también pueden ser usados para largas distancias y anchos de banda mayores.

## **Servidores de PC y software**

Aunque las imágenes Motion JPEG generadas por un sistema de vigilancia IP son nativas para la mayoría de los navegadores web estándar, el verdadero valor de los productos de Vigilancia IP se aprecia mejor cuando se utiliza software de grabación y monitorización profesional, lo que convierte al servidor de PC de una red en un grabador de vídeo en red (Network Video Recorder, NVR).

Mientras que el vídeo de la Vigilancia IP puede visualizarse directamente desde un navegador web sin necesidad de software dedicado, se recomienda encarecidamente el uso de una aplicación de software en combinación con las cámaras. Este software proporciona al usuario opciones de visualización más flexibles y más importante, la capacidad de almacenar y gestionar el vídeo con un NVR. El software dedicado se instala en los PC's para monitorización, almacenado, visualización y convenientemente la gestión de las imágenes de vídeo para crear una sinergia que ofrece un nivel superior de funcionalidad del sistema al de cualquier sistema analógico actual. El software puede ser una aplicación autónoma para un único PC o una aplicación más avanzada basada en cliente, servidor que proporcione soporte a múltiples usuarios. Cualquier sistema desde una a miles de cámaras puede desplegarse y escalarse en incrementos de una cámara.

En algunos casos, el usuario final puede seleccionar software para implementar soporte a múltiples sistemas como control de accesos y vídeo. Seleccionar un paquete de software adecuado que supere los objetivos de la aplicación y del sistema es una de las claves en el diseño de un sistema efectivo y exitoso.

#### **Formatos de imagen usados en la Vigilancia IP.**

Las imágenes y el vídeo digital a menudo se comprimen para ahorrar espacio en los discos duros y para hacer más rápidas las transmisiones. Independientemente de los muchos tipos de cámaras digitales y productos de vídeo actualmente disponibles en el mercado, todos ellos emplean uno o más de las siguientes técnicas de compresión:

**Motion JPEG**: Este estándar generalmente refiere a imágenes JPEG mostradas a un ratio alto de imágenes por segundo (hasta 30). Proporciona vídeo de alta calidad aunque el comparativamente tamaño grande de los ficheros de las imágenes individuales precisa bastante ancho de banda para una transmisión adecuada.

**Wavelet:** Optimizado para imágenes que contienen pequeñas cantidades de datos. Su relativamente inferior calidad de imágenes está compensada con unas bajas necesidades de ancho de banda en el medio de transmisión. Actualmente no hay un estándar formal para Wavelet.

**JPEG 2000:** Basado en la tecnología Wavelet, este relativamente nuevo estándar está optimizado para imágenes que contienen pequeñas cantidades de datos. Su relativamente inferior calidad de imágenes está compensada con unas bajas necesidades de ancho de banda en el medio de transmisión.

**H-compresión:** H.621, H.623, H.321 & H.324: Proporcionan un alto ratio de imágenes por segundo pero con poca calidad, estas técnicas de compresión son populares para aplicaciones de videoconferencia. La poca calidad de las imágenes es particularmente destacada cuando las imágenes contienen objetos en movimiento.

**MPEG-1:** Es el estándar de vídeo que generalmente proporciona 25/30 (PAL/SECAM) imágenes por segundo. Con algunas variaciones este formato proporciona imágenes de poca calidad pero exige poco ancho de banda al medio de transmisión.

**MPEG-2:** Ofrece imágenes a mayor resolución y el mismo ratio de imágenes que el MPEG-1. Sólo los ordenadores modernos pueden decodificar este formato ya que generalmente exige grandes capacidades de procesamiento.

**MPEG-4:** Un estándar de vídeo que ofrece vídeo de alto rendimiento con buena resolución y unas demandas moderadas de ancho de banda de transmisión. Se adapta perfectamente a aplicaciones con poco ancho de banda como por ejemplo los teléfonos móviles.

## **JPEG**

Las ventajas de JPEG incluyen el mayor ratio de imágenes por segundo, muy alta calidad de imágenes, un formato soportado por todos los navegadores web, un ratio de imágenes escalable de 1 a 30 y muy poca latencia (descrito debaio).

La principal desventaja del JPEG es que consume una gran cantidad de ancho de banda con los altos ratios de imágenes por segundo que a menudo se precisan.

## **MPEG**

MPEG tiene la ventaja de unos requerimientos de ancho de banda más bajos a altos ratios de imágenes por segundo (por encima de 10 imágenes por segundo). En cualquier caso el MPEG tiene la desventaja de usar un método de compresión complejo, una latencia más alta y un gran consumo de capacidad de procesamiento de PC para la descompresión de las imágenes.

Además MPEG usa compresión diferencial, en la que sólo una de cada 15 imágenes es una imagen completa. En algunas aplicaciones en las que precisen que todas las imágenes sean completas MPEG no puede usarse.

Para un sistema de vídeo vigilancia basado en vídeo comprimido con MPEG, la visualización de las secuencias MPEG precisan que el usuario tenga una capacidad de procesamiento y memoria de sistema suficiente, al menos cuatro veces más que as requeridas para imágenes MJPEG. Para aquellos usuarios que quieran visualizar vídeo en tiempo real, la latencia (la cantidad de tiempo precisa para la compresión) se convierte en un factor importante. La latencia aumenta con la complejidad de la técnica de compresión, así como con la complejidad del sistema instalado. La latencia puede ascender hasta un segundo. Aplicaciones como la monitorización en directo, incluyendo el control de cámaras PTZ (Pan-Tilt-Zoom) precisarán una latencia tan pequeña como sea posible, por lo que MPEG no es una buena elección.

Cuando se transmite una imagen completa cada vez, como hace MJPEG, la calidad de la imagen nunca está comprometida. Para conseguir este nivel de calidad de imagen, a la vez que se mantienen gestionables las demandas de ancho de banda, el ratio de imágenes por segundo debe reducirse. Este método se ajusta a aplicaciones que necesitan mucho nivel de detalle, por ejemplo en la monitorización de un proceso de calidad en una línea de producción o de ensamblaje. Cuando se usan imágenes de referencia y actualizaciones continuas, como hace MPEG, se compromete la calidad de la imagen y se precisa un ratio de imágenes más alto. Este método se adapta particularmente a aplicaciones en las que se quiere ver un flujo continuo de eventos en un lugar, con un ratio de imágenes por segundo relativamente alto pero en la que no es preciso ver los detalles de los eventos observados.

Para la Vigilancia IP Inalámbrica, la elección del método de compresión está entre JPEG y MPEG. Como se pudo ver, ambos tienen ventajas y desventajas y ambos precisan un estudio de las necesidades concretas de calidad de imagen y de ratio de imágenes por segundo. La compresión adecuada depende de las necesidades de la aplicación del usuario y de la manera en la que gestionan las decisiones entre calidad de imagen y ratio de imágenes por segundo.

La Vigilancia IP es en sí misma la solución de seguridad y vigilancia del futuro. Pero, tan potente como la propia tecnología hay mercados y aplicaciones en las que la distancia y la ausencia de infraestructura de red pueden recomendar la implementación de la Vigilancia IP.

La vigilancia IP está posicionándose rápidamente en la gama alta del mercado de la monitorización de seguridad y vigilancia y ha comenzado con fuerza a penetrar en la gama media del mercado a medida que el reconocimiento crece, que los precios bajan y que los usuarios implementan análisis de coste, beneficio más sofisticados. Desarrollar la Vigilancia IP significará profundizar en esta penetración de mercado y asegurar que la Vigilancia IP permanece como la aplicación de seguridad líder.

En este pequeño análisis se ha mostrado que la Vigilancia IP inalámbrica es una tecnología relativamente sencilla de entender. Representa una enorme oportunidad de mercado dadas sus ventajas de costes y rendimiento. La Vigilancia IP inalámbrica es una aplicación de seguridad fiable que puede desplegarse en poco tiempo en cualquier organización y se ajusta a una amplia variedad de presupuestos y necesidades de las organizaciones.

# **5. BIBLIOGRAFÍA.**

- [http://www.deskshare.com/lang/sp/Resources/articles/wcm\\_ip\\_CameraS](http://www.deskshare.com/lang/sp/Resources/articles/wcm_ip_CameraSecuritySetup.aspx/) [ecuritySetup.aspx/](http://www.deskshare.com/lang/sp/Resources/articles/wcm_ip_CameraSecuritySetup.aspx/) jueves 10 de septiembre del 2011 hora 17h52minutos.
- [www.dspace.espol.edu.ec/bitstream/.../Tesis%20Final%20Fabio.docx](http://www.dspace.espol.edu.ec/bitstream/.../Tesis%20Final%20Fabio.docx)
- $\checkmark$  Jueves 10 de septiembre del 2011 hora 18h05 minutos.
- *Repositorio.utm.edu.ec/bitstream/123456789/.../Vigilancia%20IP.doc.*
- *Repositorio.utm.edu.ec/bitstream/123456789/.../Vigilancia%20IP.doc...* jueves 10 de septiembre del 2011 hora 18H16minutos.
- Vigilancia IP.docx Repositorio UTM [Universidad Técnica de Manabí.](http://www.google.com.ec/url?sa=t&rct=j&q=tesis%20de%20instalacion%20de%20camaras%20de%20vigilancia%20ip&source=web&cd=2&ved=0CCwQFjAB&url=http%3A%2F%2Frepositorio.utm.edu.ec%2Fbitstream%2F123456789%2F56%2F1%2FVigilancia%2520IP.docx&ei=Wlq8Tom6N8a3tgf_w8DLBw&usg=AFQjCNE-MBJv-ZATk3OaR1yzqVJmv3vldQ&cad=rja)

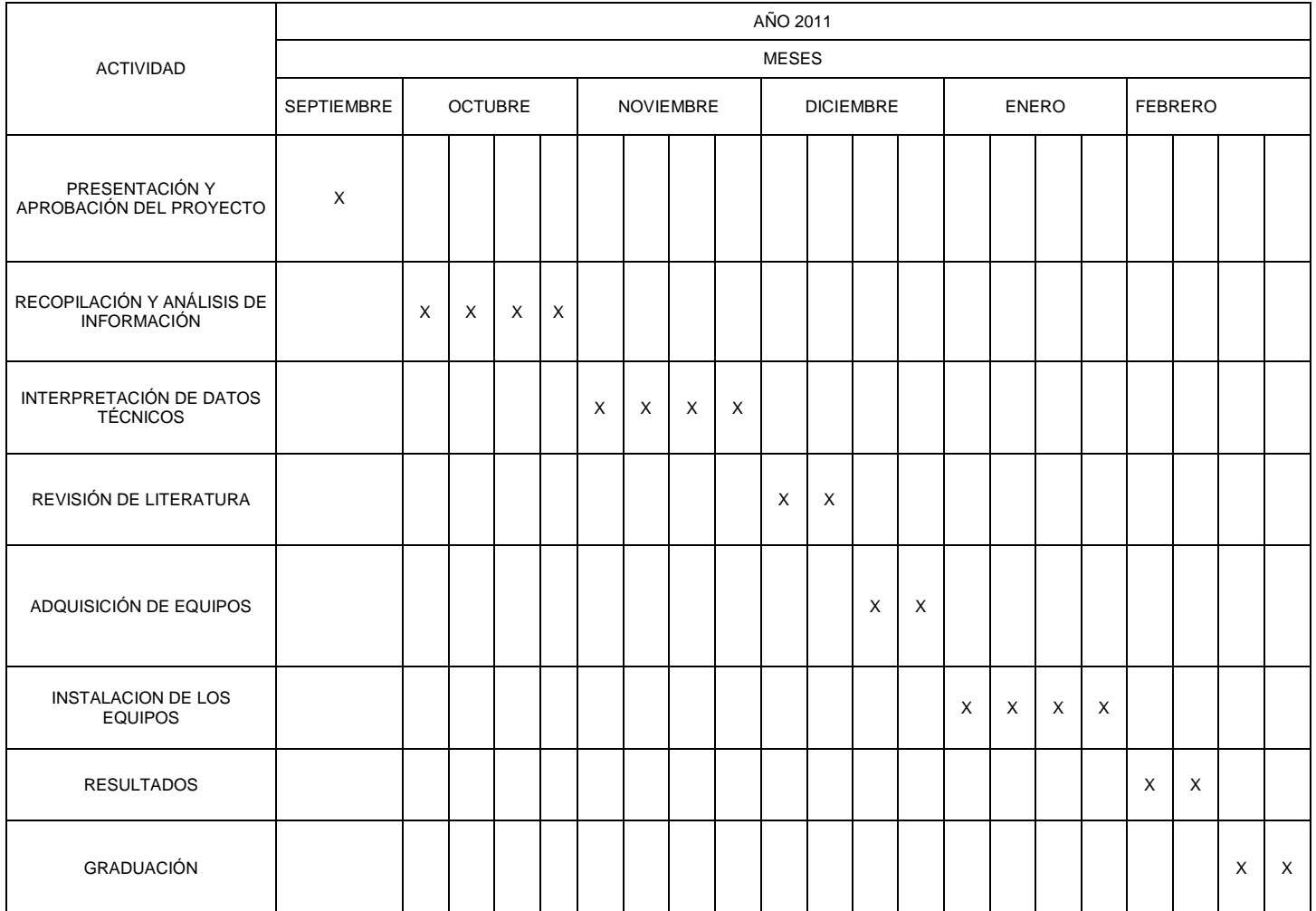